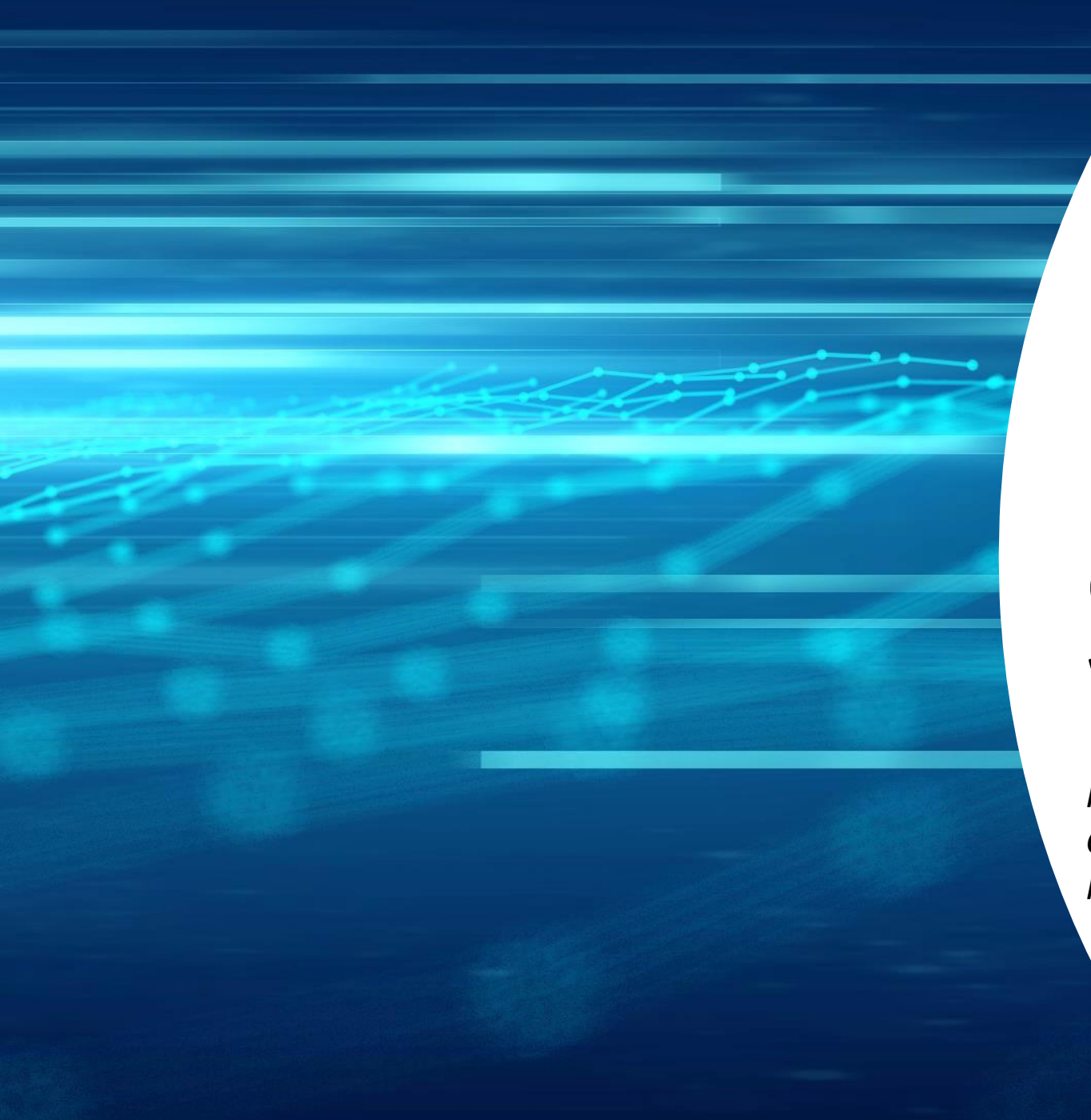

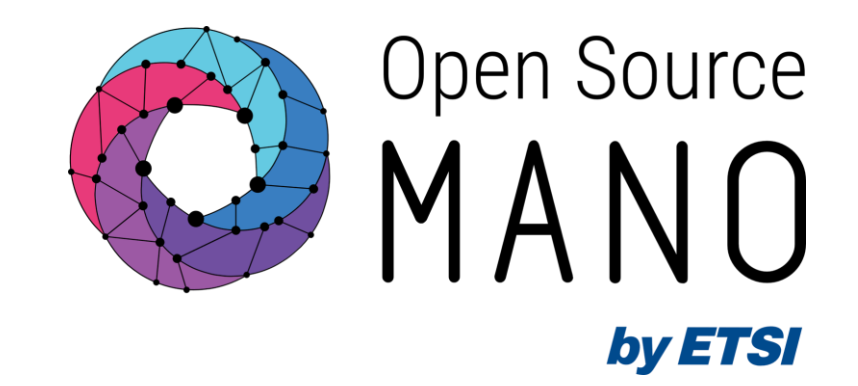

# OSM Release THIRTEEN Webinar

*Francisco-Javier Ramón (Telefónica, ETSI OSM Chair) Gerardo García (Telefónica, TSC Chair) Mark Beierl (Canonical, TSC Member)*

25/01/2023

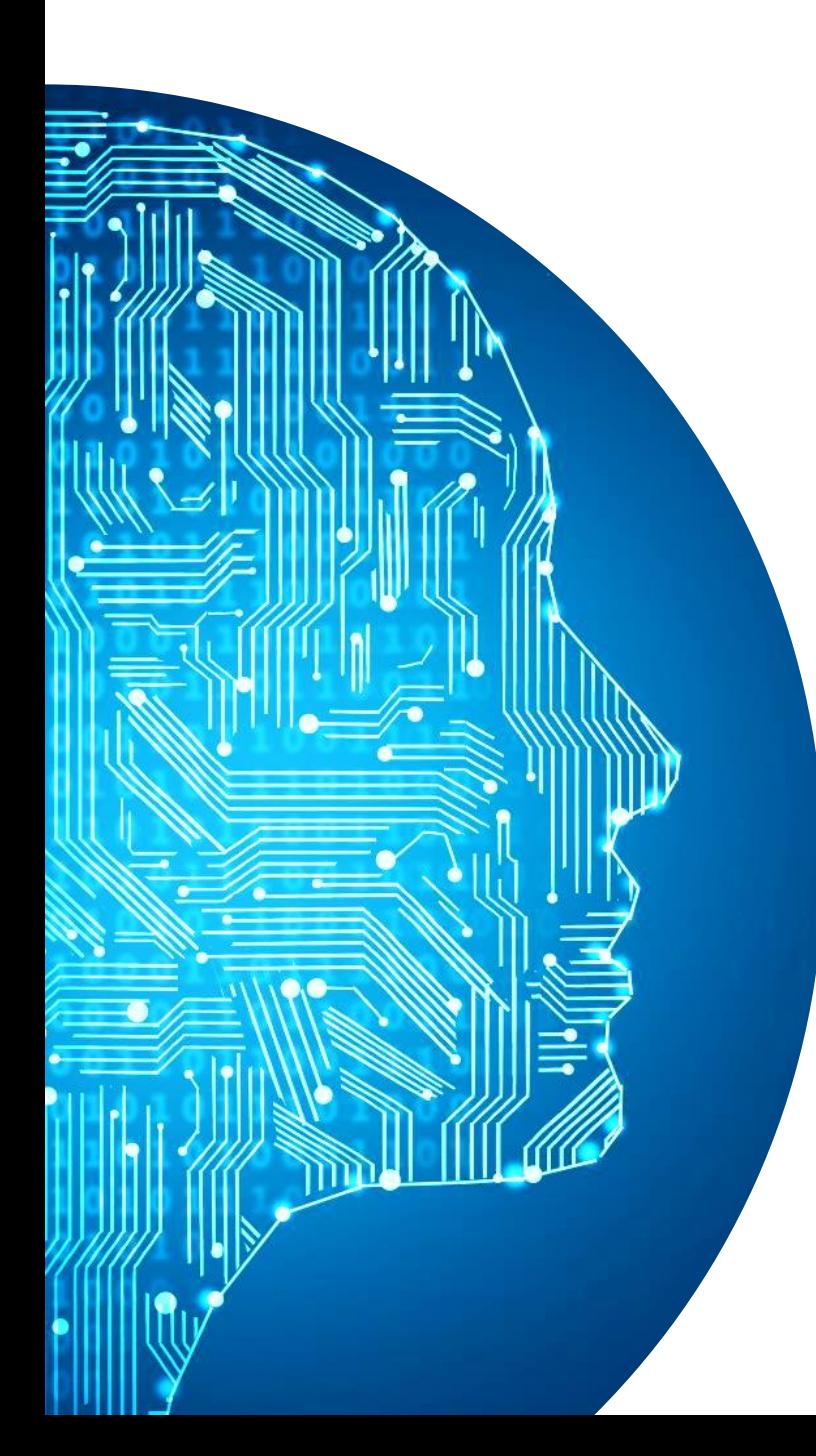

## Agenda

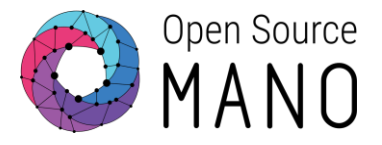

◉ Why OSM?

- New closed-loop architecture. Overview and demo
- ◉ Enhanced management of persistent volumes. Demo

### Some requirements for the evolution of Telco Clouds…

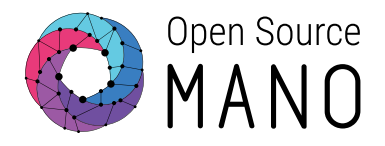

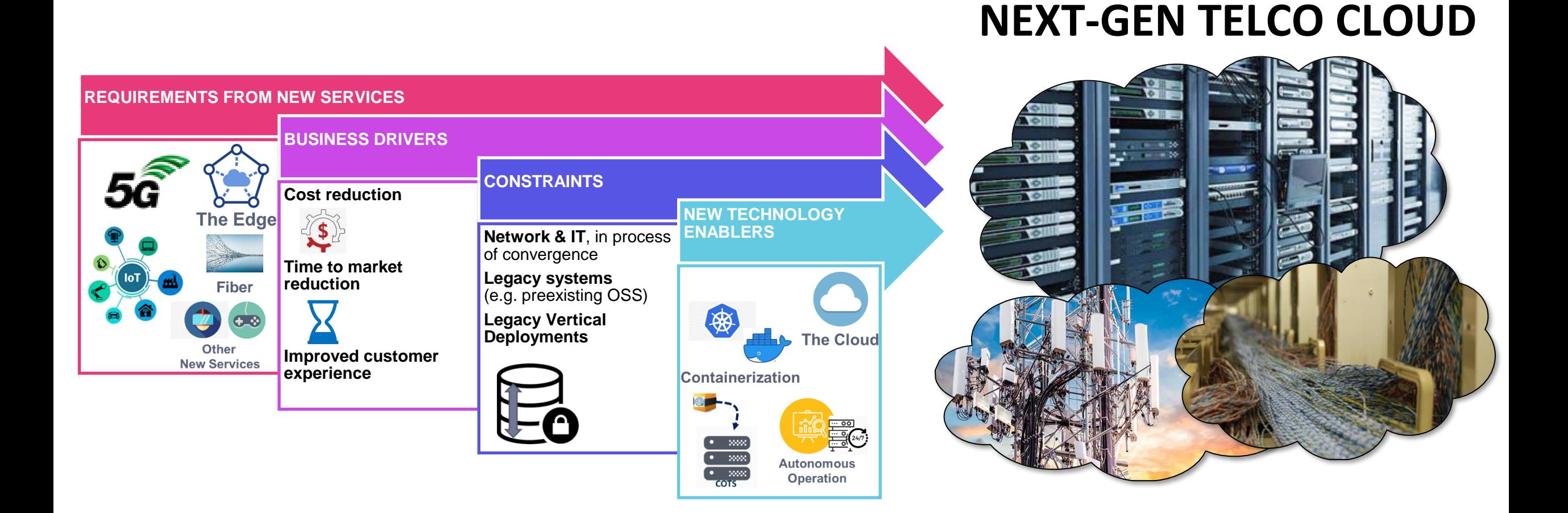

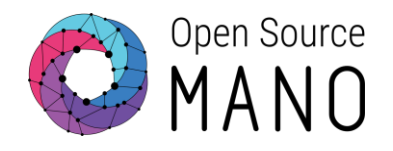

# How OSM Simplifies Telco Cloud Management…

… while keeping flexibility

OSM provides a platform to create Networks as a Service and to manage them conveniently later…

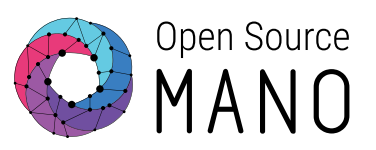

OSM manages the low-level setup for Network Functions, so that they are ready for use.

- It covers in 100% the role of a kind of **specialized PaaS for Network Functions**, with 2 key features:
	- **1. Complex connectivity** setup, including EPA and underlay scenarios.
	- 2. Solve **inter-NF relations**.
- Returns: **NS/NF ready for its use and properly connected**:
	- Exposes **the "function" and its lifecycle, not its components**.
	- Presented as a whole (i.e., abstracts from low-level details of the NF).
	- Easy (standardized) access to NF's lifecycle operations, via *primitives*.
- This follows well-known paradigms in **IT** and **public clouds**.

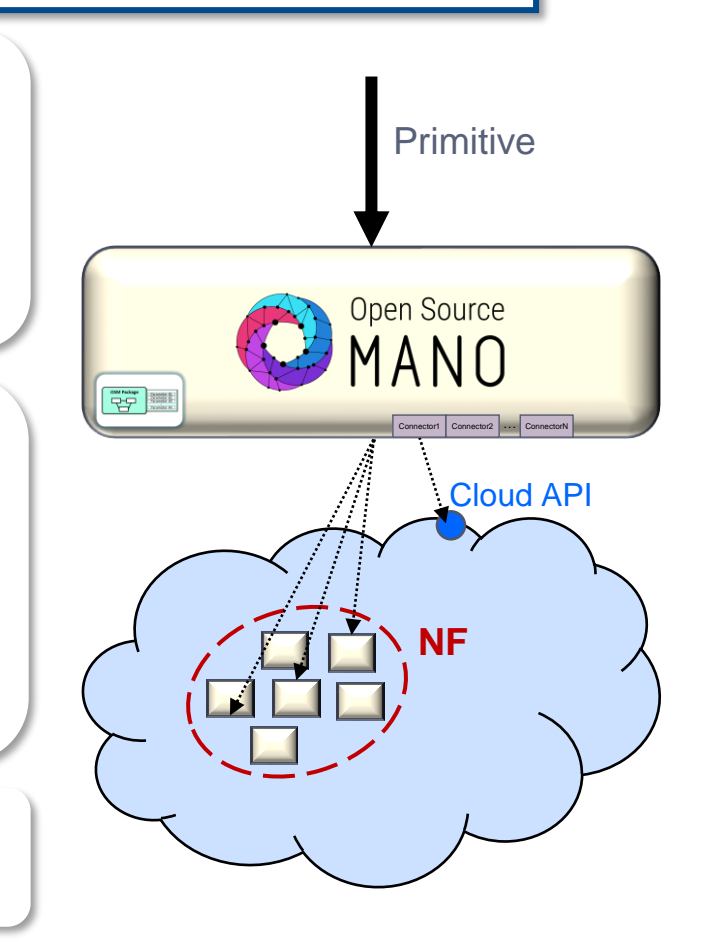

… on different types of infrastructure and across different locations…

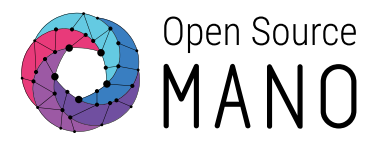

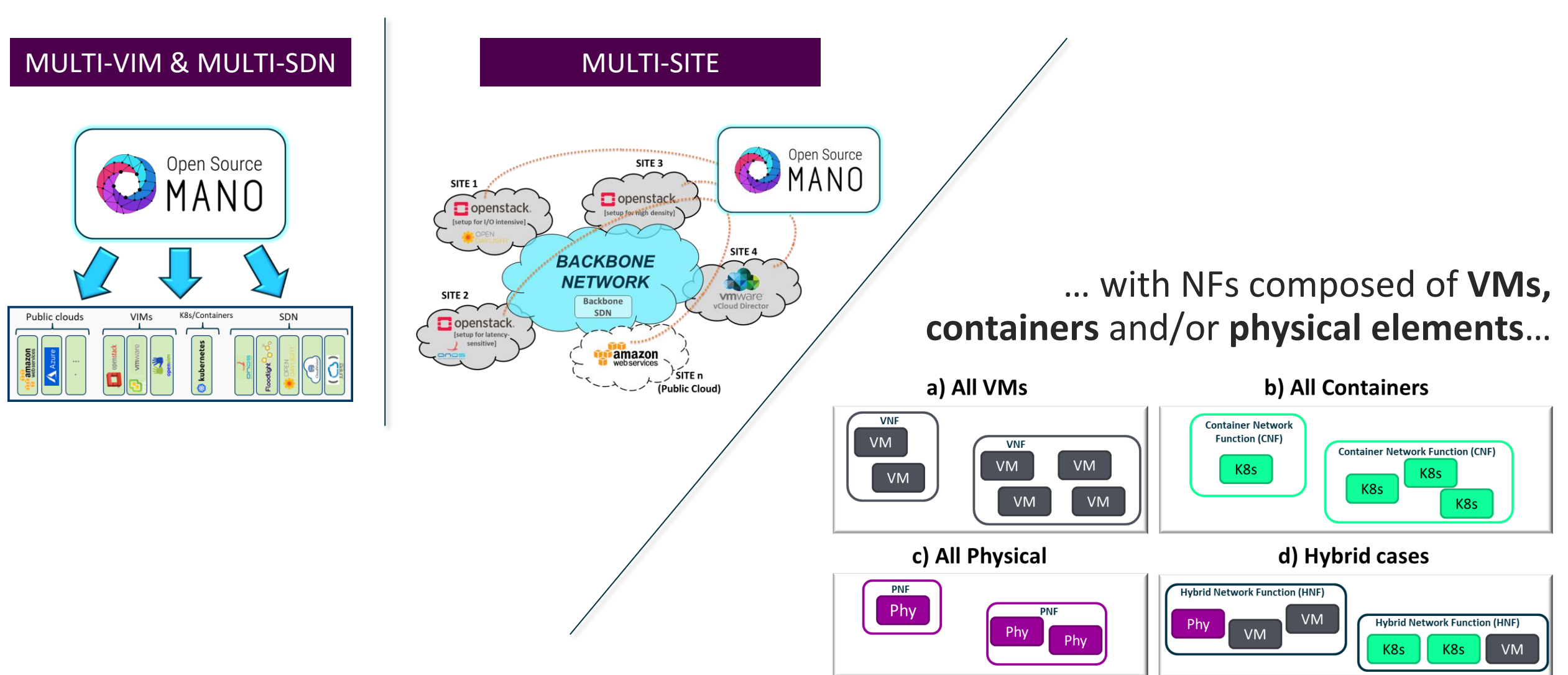

#### … and ready for network-specific workloads whenever needed

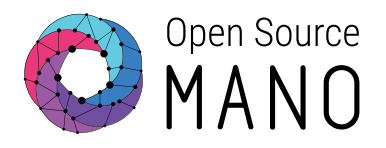

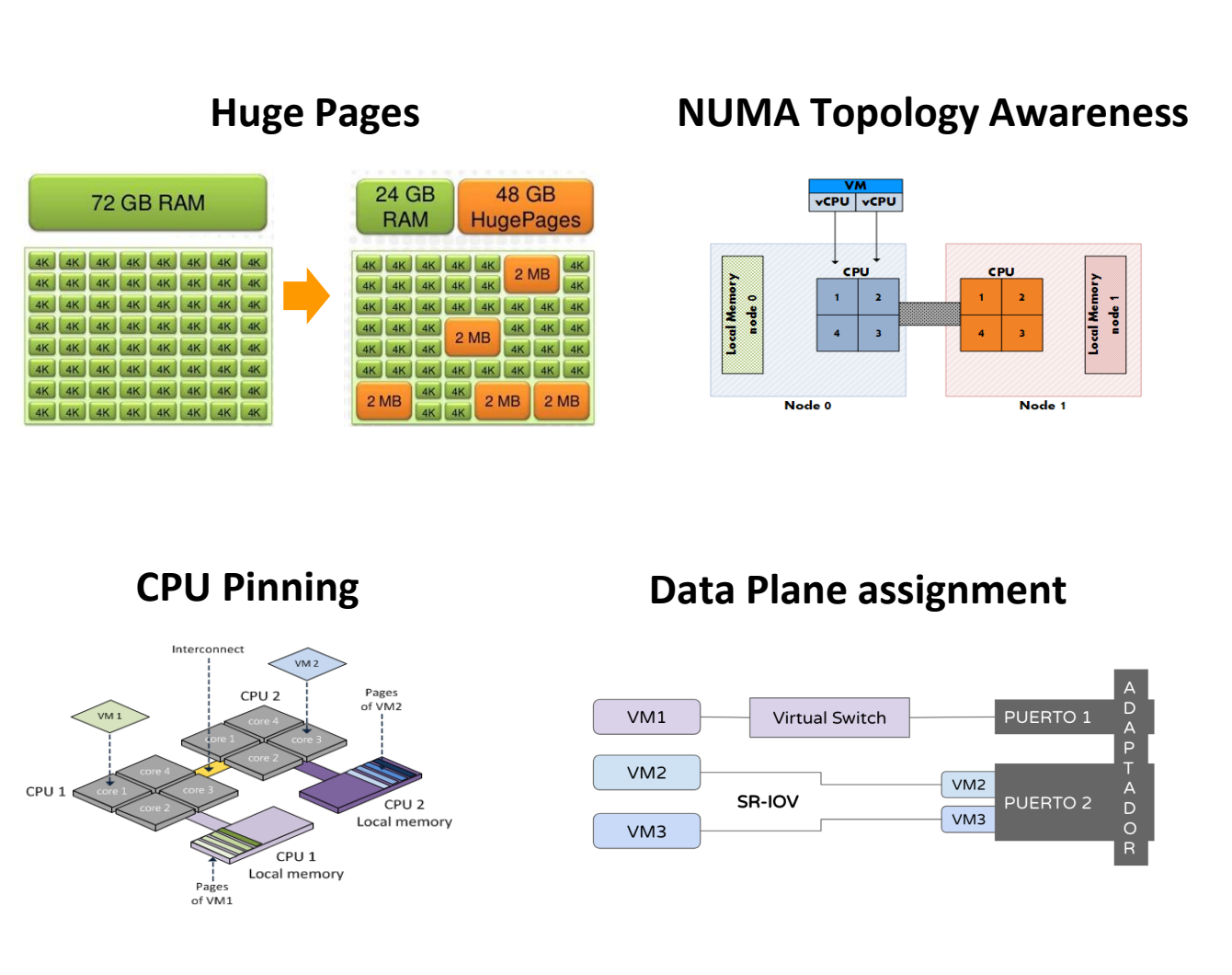

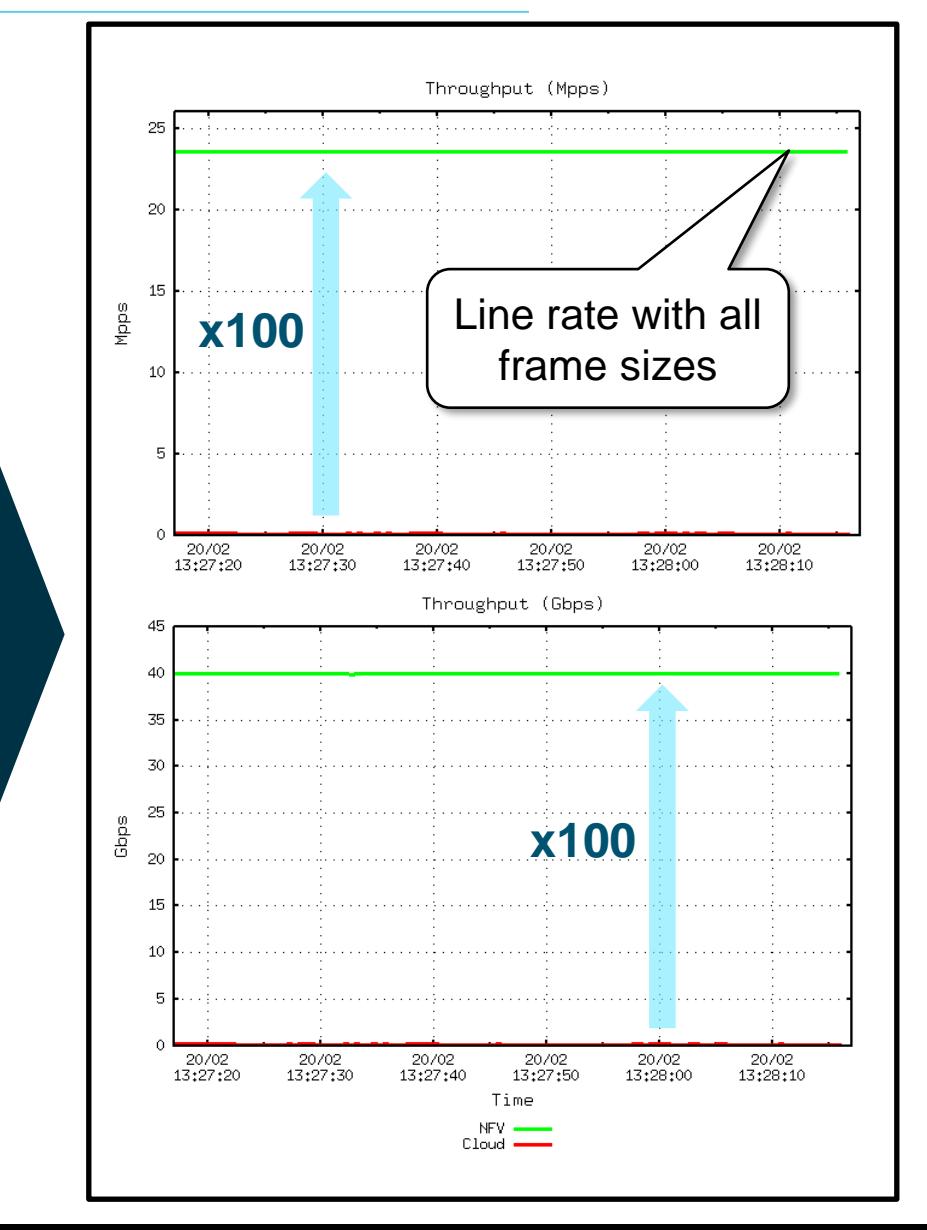

Using the exact same packages, the same service can be deployed in multiple types of clouds and sites

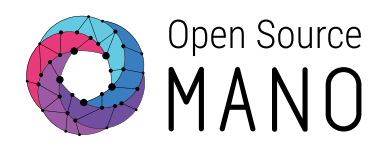

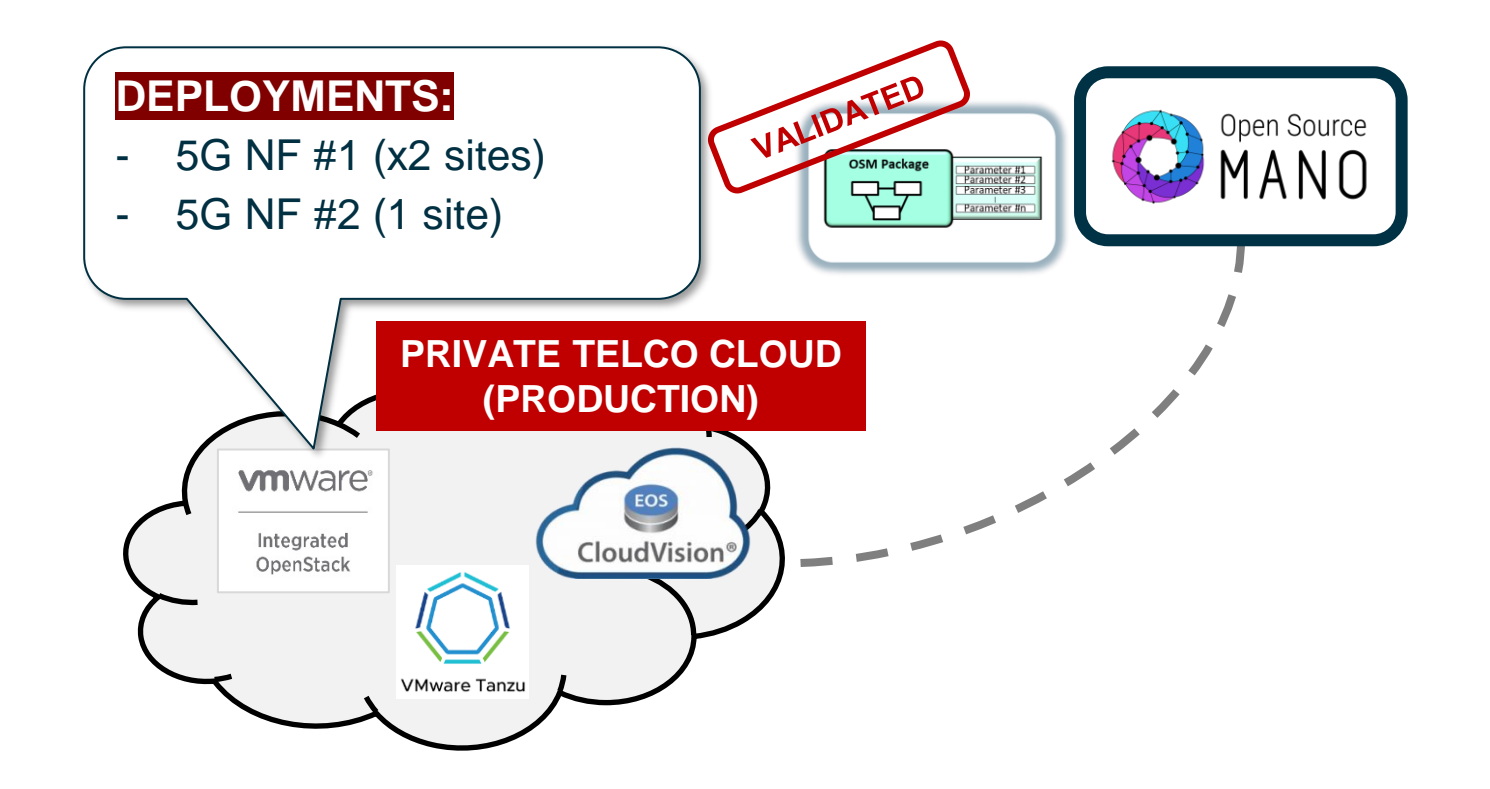

Using the exact same packages, the same service can be deployed in multiple types of clouds and sites

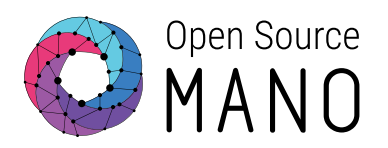

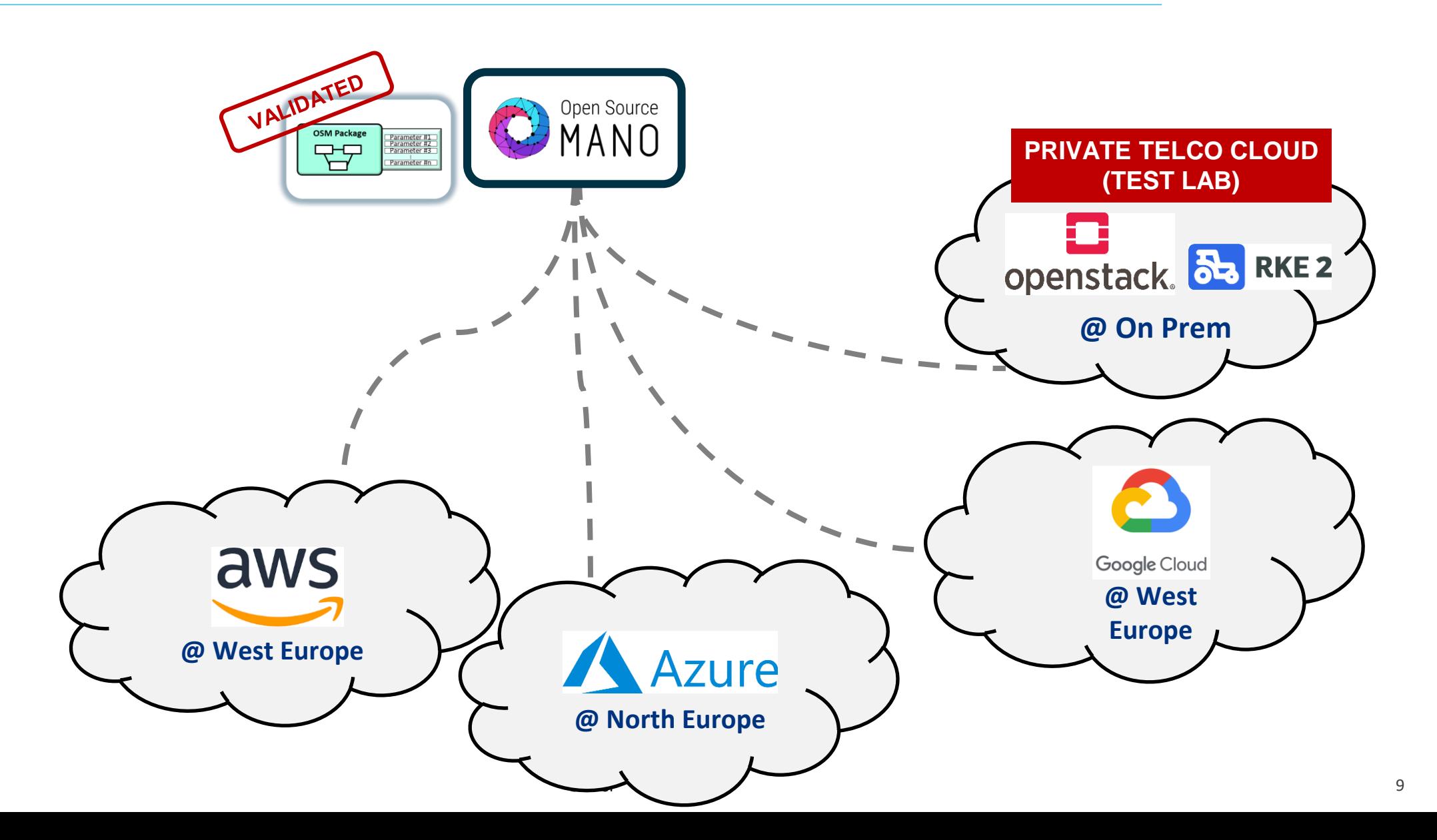

As a result, OSM brings big operational benefits for the challenges of a modern Telco Cloud

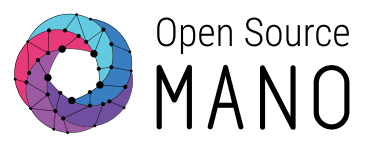

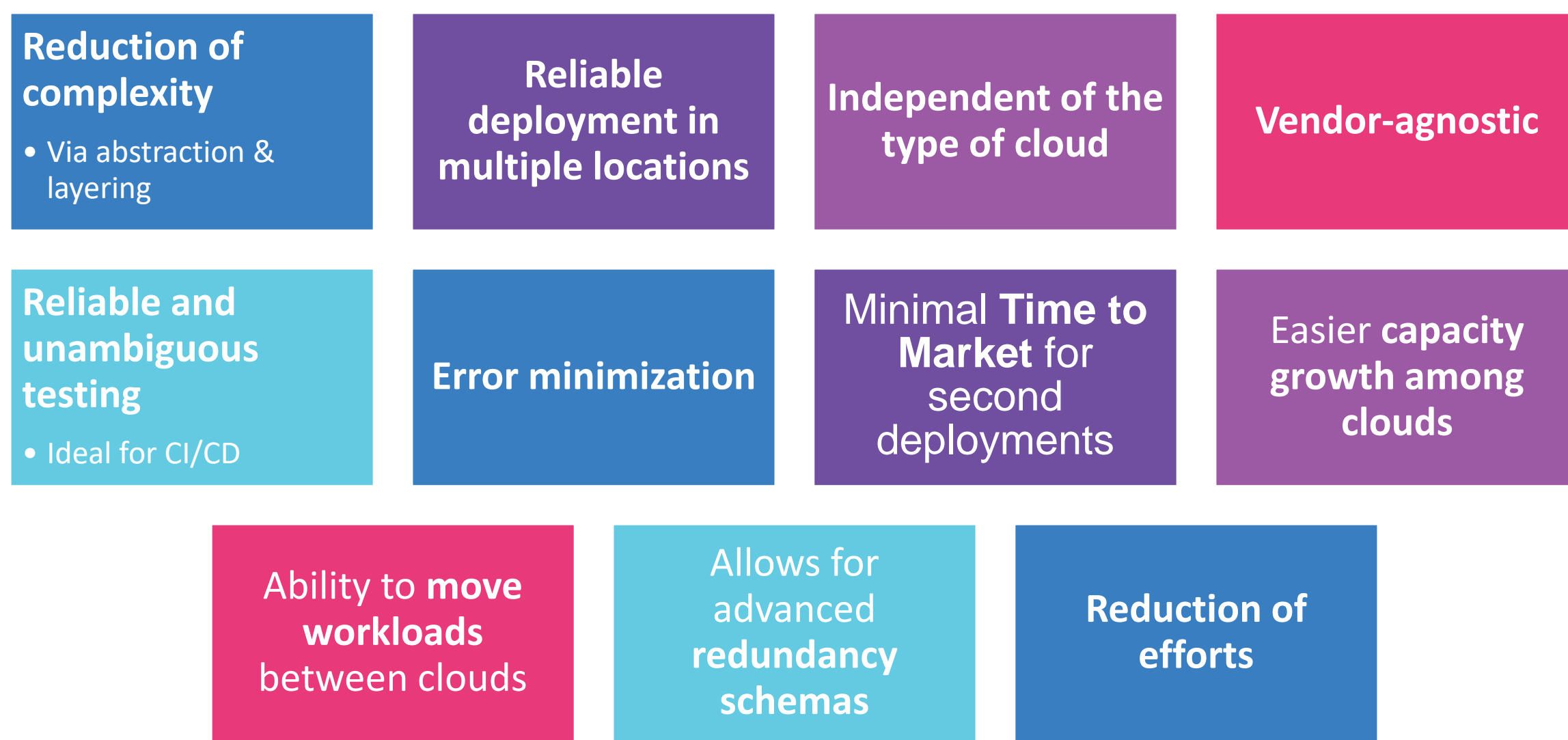

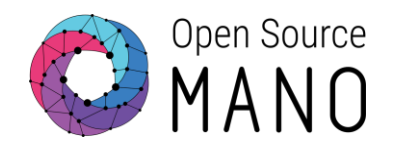

# A Vibrant and Thriving Community

# Open Source

#### **ETSI OSM community is really LARGE AND DIVERSE, with 148 members today**

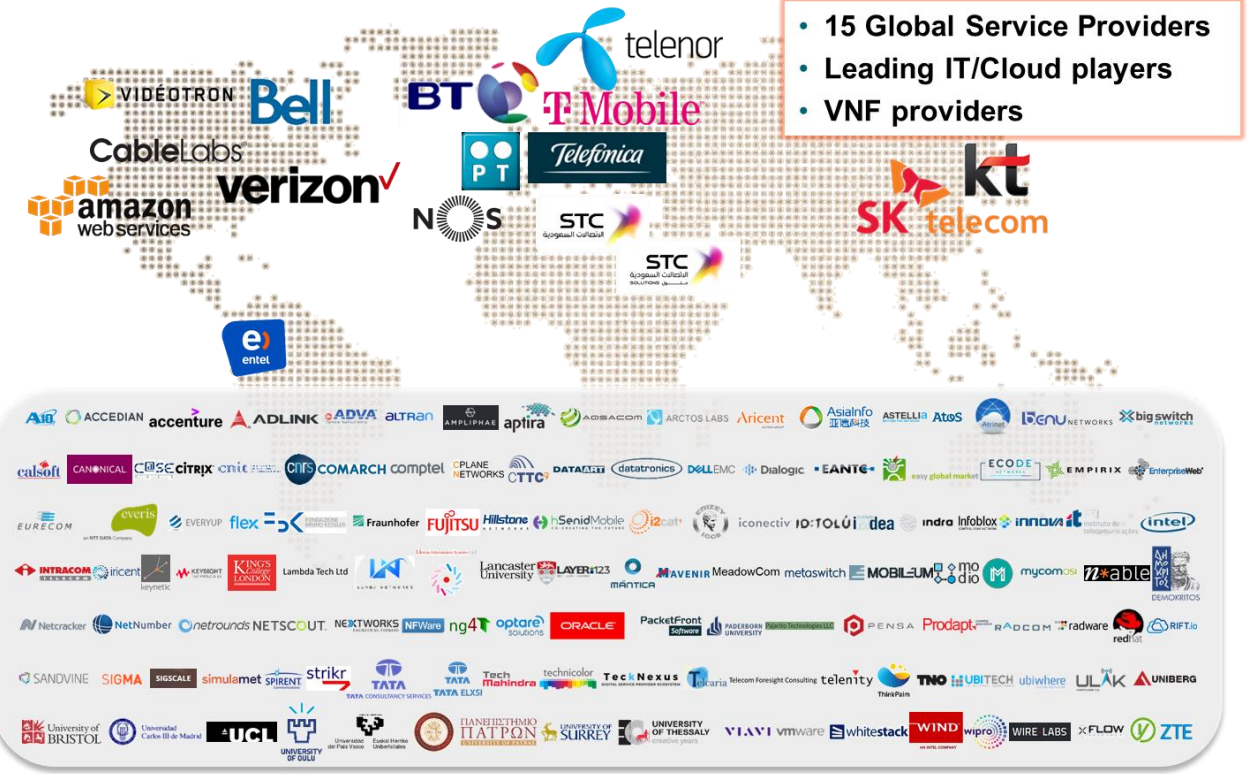

#### **… with a significant number of commercial offers related to OSM ("OSM Ecosystem")**

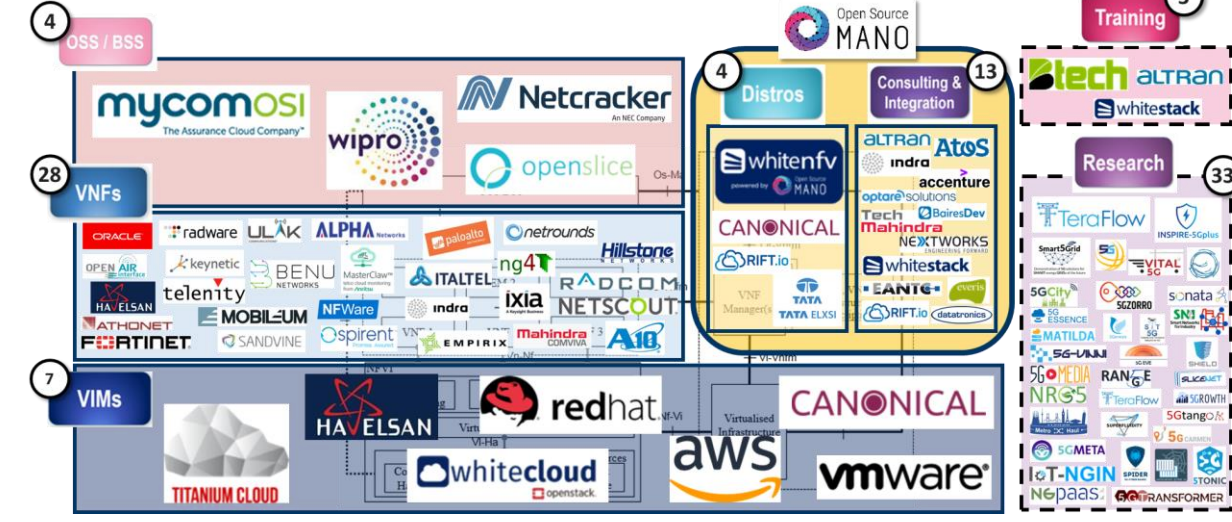

#### © ETSI 12 **[https://osm.etsi.org/wikipub/index.php/OSM\\_Ecosystem](https://osm.etsi.org/wikipub/index.php/OSM_Ecosystem)**

### … which benefit from the feedback of a strong user community, adding to existing commercial deployments…

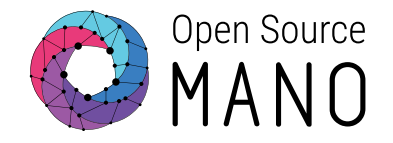

Stats of OSM's community installer:

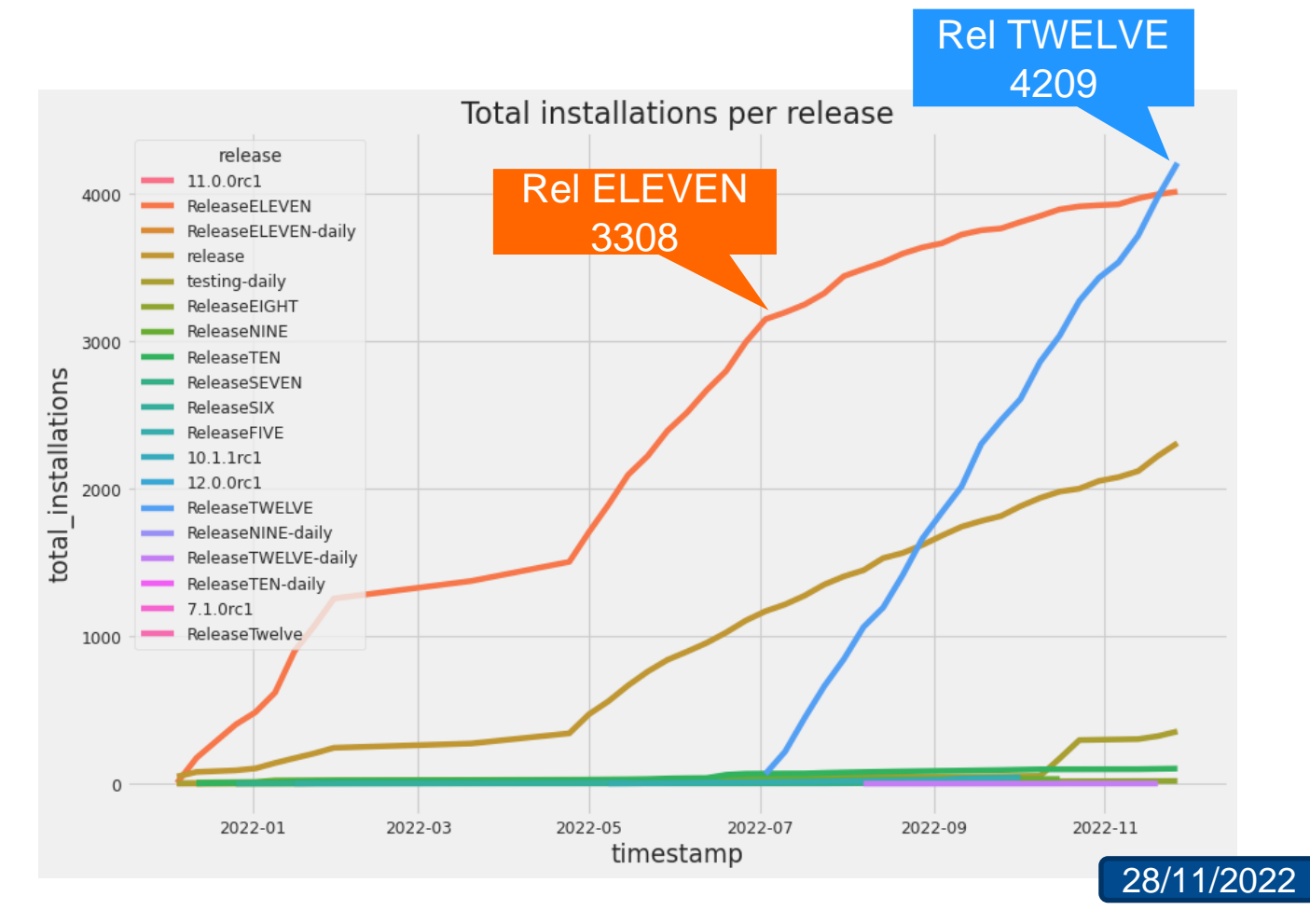

### … and the large size of the research projects using OSM as their orchestrator of choice

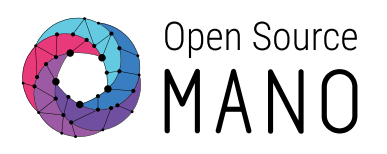

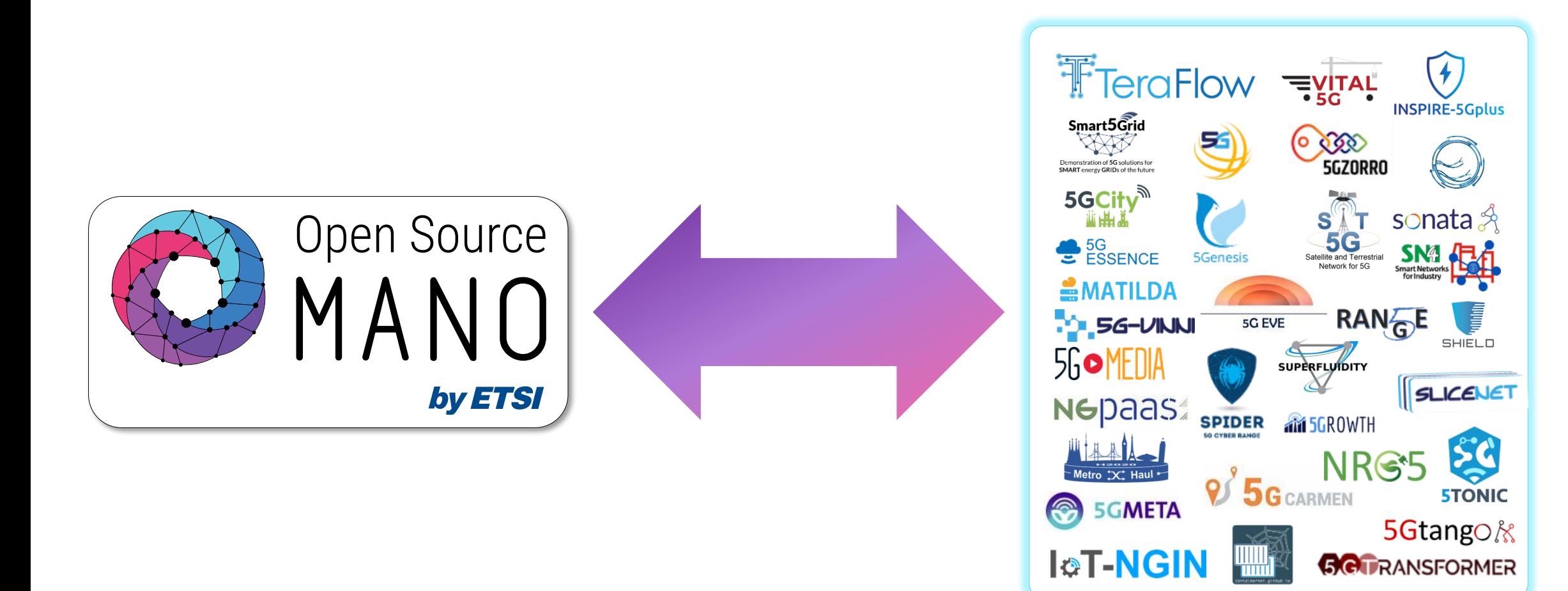

<https://osm.etsi.org/wikipub/index.php/Research>

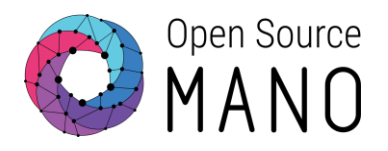

# And the new release!

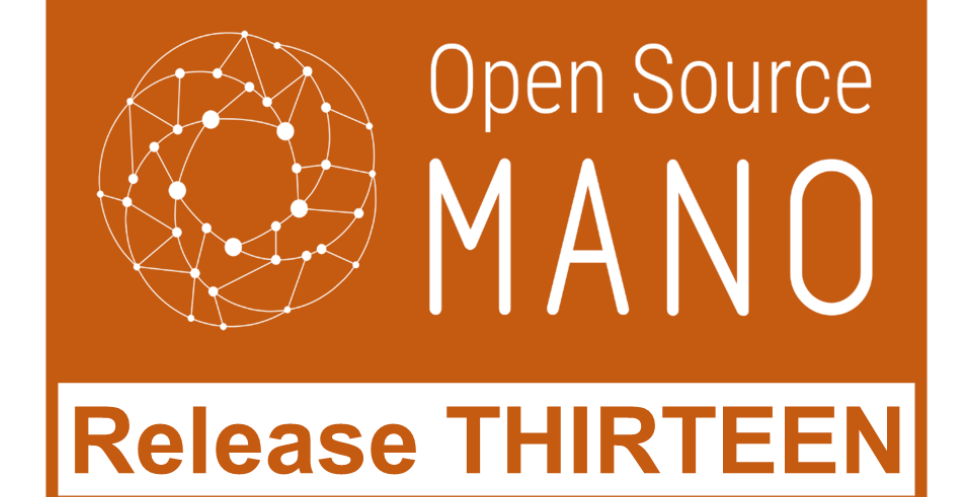

## **Release THIRTEEN** adds features well connected with key use cases and field demands

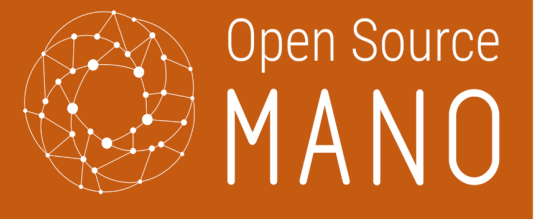

#### **Release THIRTEEN**

#### **New closed-loop life cycle arch.**

- VM status, NS topology and VIM status acquired via Airflow.
- Prometheus Rec. Rules to derive VNF and NS status.
- Configurable Prometheus scrape targets.

#### **Internal LCM evolution**

- Saga-based LCM Milestone 1
	- Configuration via configman library.
	- LCM-RO communication via Kafka.

#### **Execution Environments (day-2)**

- Server-side authenticated gRPC channel in Helm-based Execution Environments.
- Upgrade of helm-based EE in VNF instances.
- New convention for charms naming in OSM.

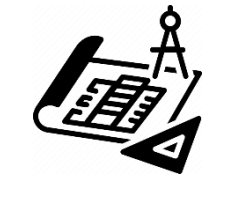

#### **NS deployment**

• Keeping persistent volumes of VNF.

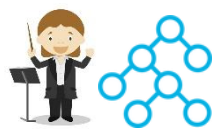

- VIM CA certificates registered at VIM creation/update.
- Automatic WIM selection for inter-DC networks.

#### **OSM installation experience**

- Air-gapped installation.
- Optional installation of the new monitoring architecture.
- Automatic publication of charms in OSM CI/CD for charm-based installation.

#### **OSM client**

- Refactor of osmclient commands.
- VIM configuration for Prometheus-based telemetry.

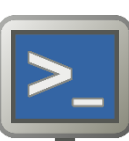

### … which are added on top of an already long set of features...

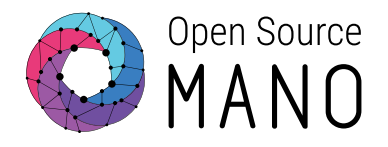

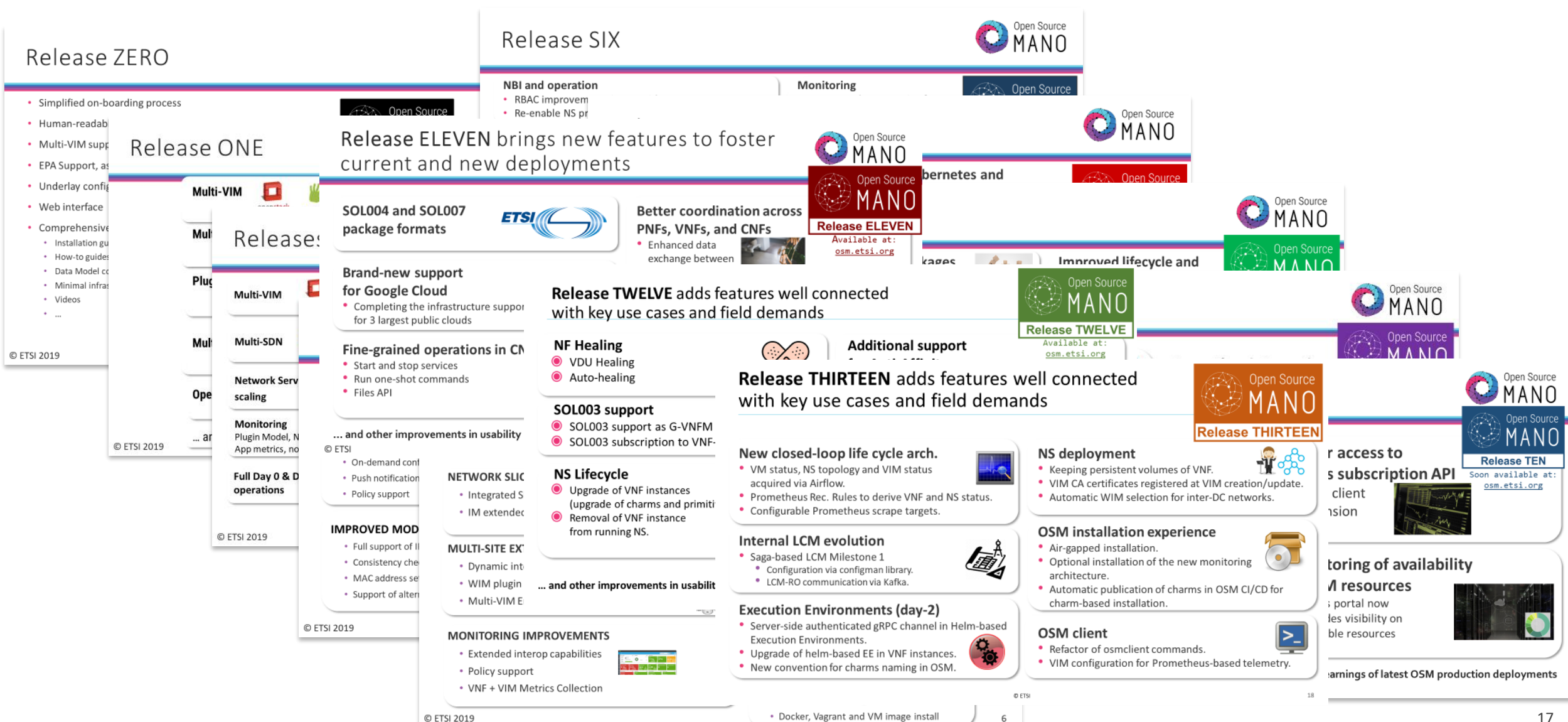

### … coexisting with the current LTS release

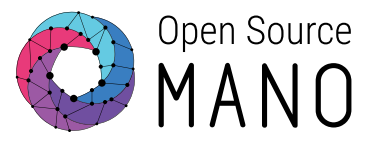

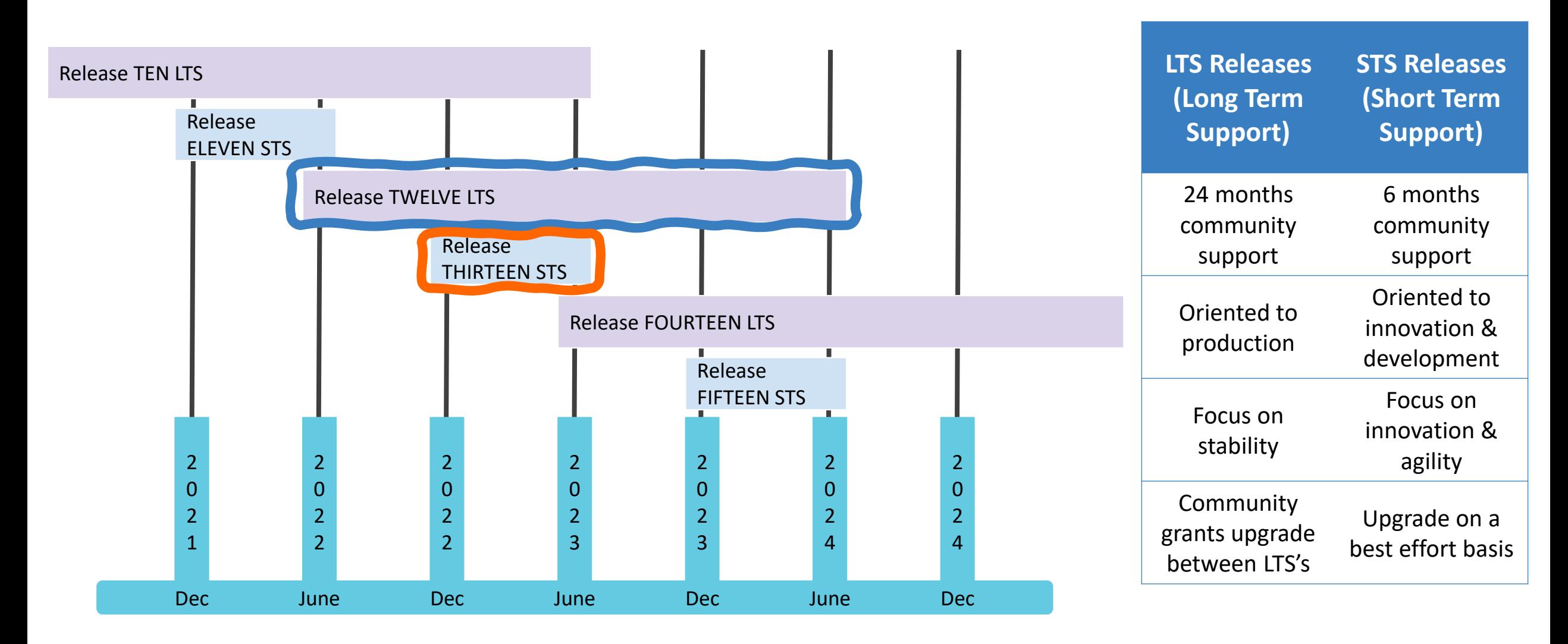

### At this point, it is becoming easier explaining OSM features in practice

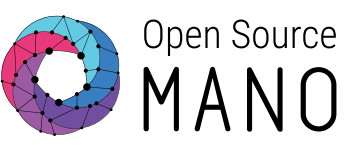

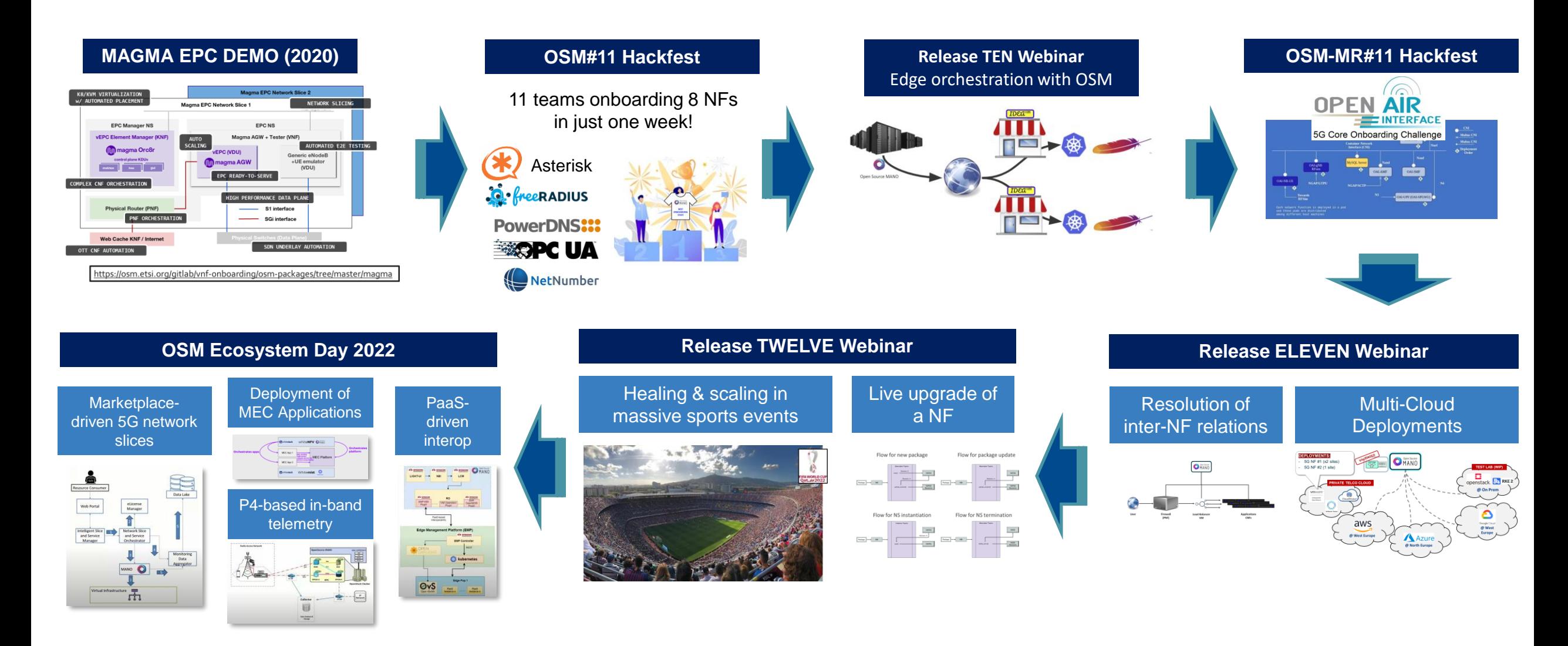

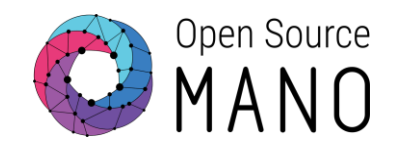

# **New closed-loop architecture** Overview and demo

# Limitations with current architecture

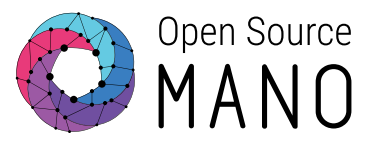

#### ● Monolithic system

- A single MON container deals with all the stages: metric acquisition, metric normalization, metric evaluation, dashboard generation, etc.
- **Scalability** 
	- Metric acquisition in MON is a bottleneck and cannot be properly scaled-out (workload was not shared).
- Very difficult to add new capabilities
	- No clear split of tasks
	- Need of an easy way to incorporate new sources
- Too much focus on metric visualization

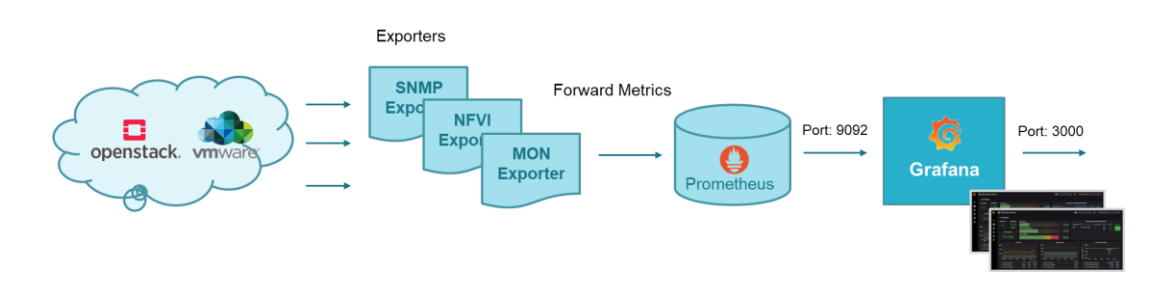

### Analytics Pipeline Vision Metrics and alerts could be processed in a sequence of steps

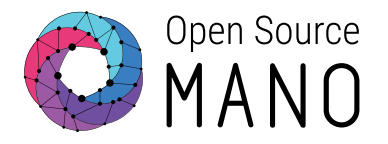

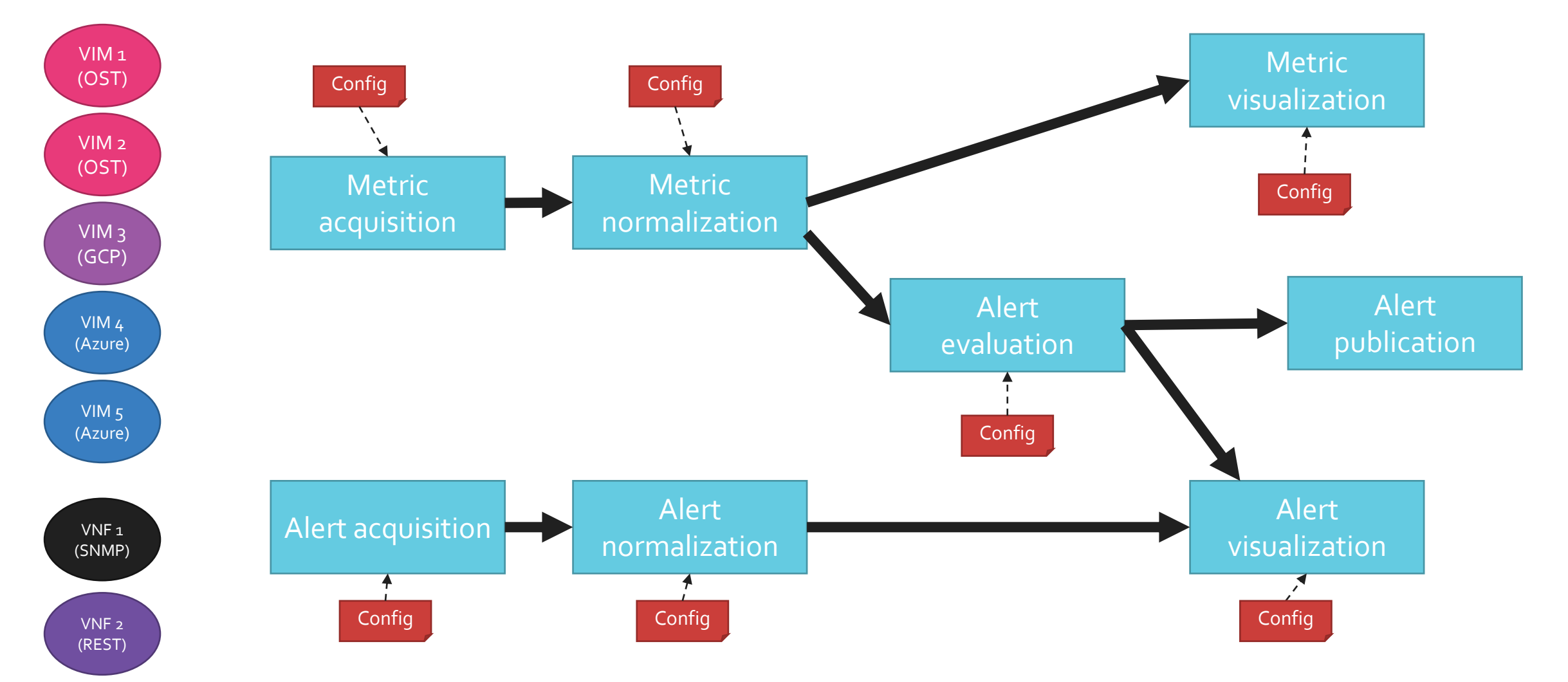

Implicitly, storage might be required in some stages ETSI Arrows do not mean copy of data (data are transferred by reference as much as possible)

### Analytics Pipeline Vision Each step can be done independently

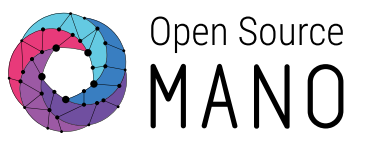

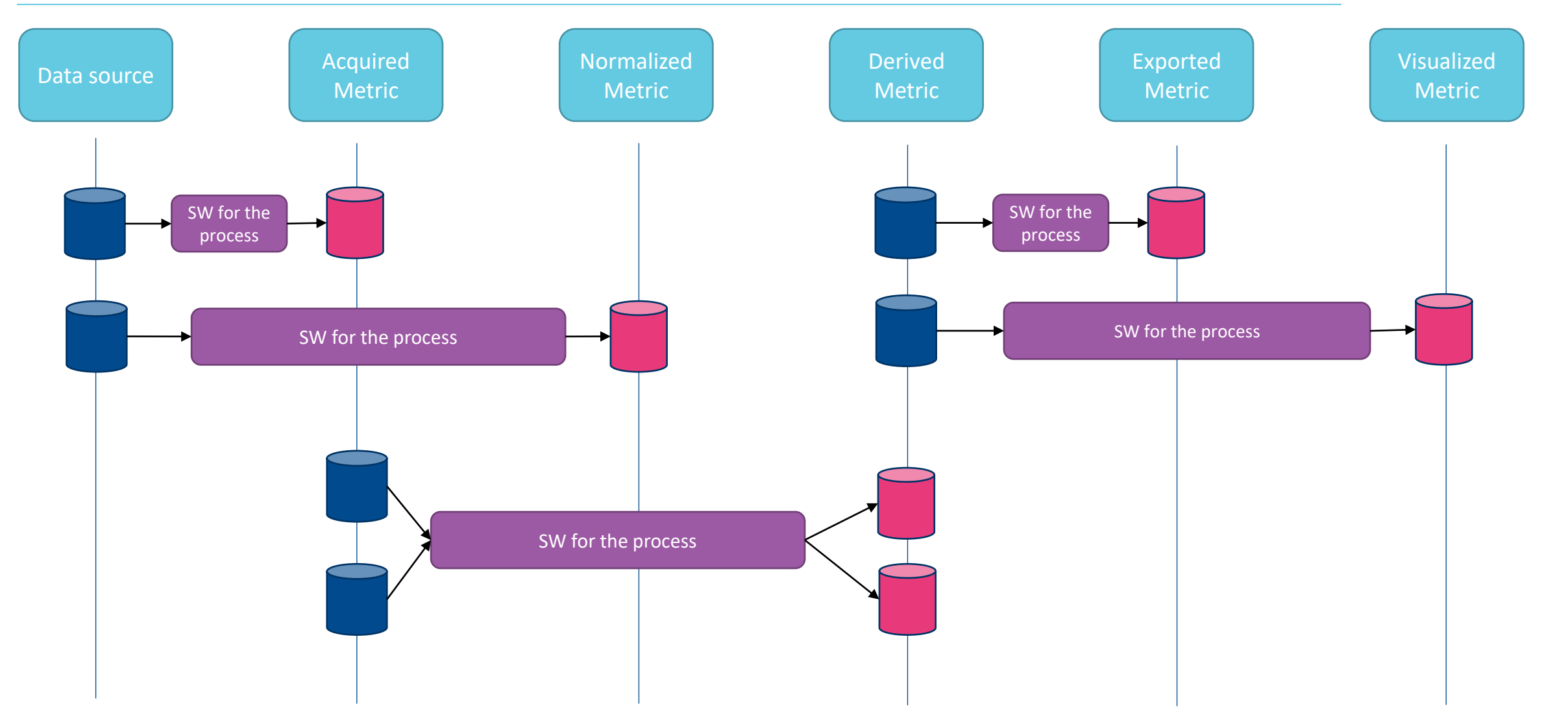

# Building blocks

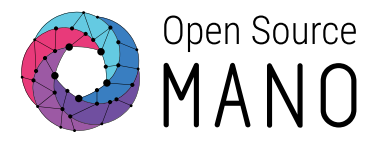

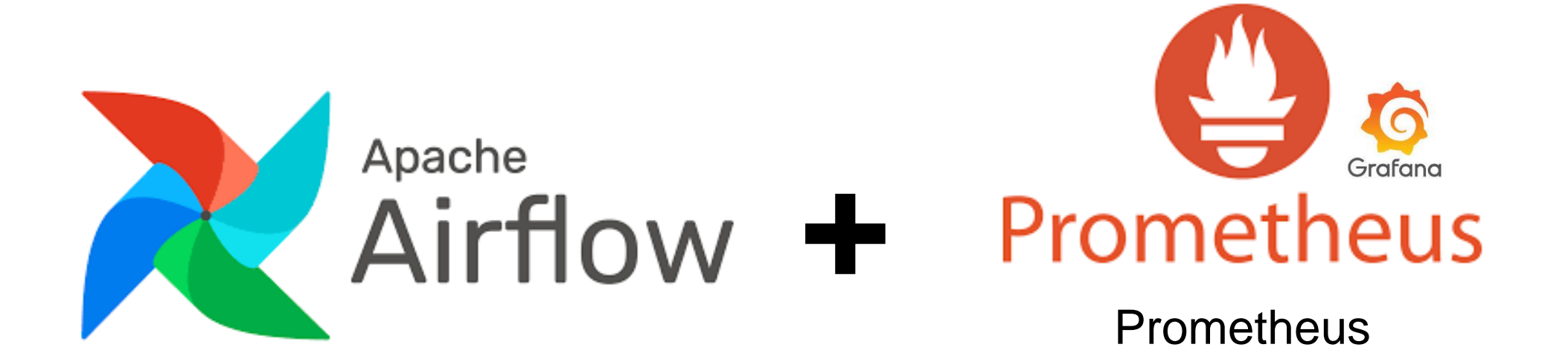

24

**Stack** 

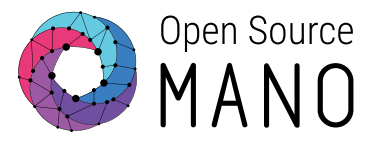

- Apache Airflow is an open-source **workflow management platform for data engineering pipelines**.
- It **started at Airbnb in October 2014** as a solution to manage the company's increasingly complex workflows. Creating Airflow allowed Airbnb to programmatically author and schedule their workflows and monitor them via the built-in Airflow user interface. From the beginning, the project was made open source, becoming an **Apache Incubator project in March 2016** and a **top-level Apache Software Foundation project in January 2019**.
- Airflow is written in Python, and **workflows are created via Python scripts**. Airflow is designed under the principle of "configuration as code". While other "configuration as code" workflow platforms exist using markup languages like XML, using Python allows developers to import libraries and classes to help them create their workflows.

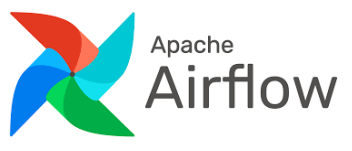

# Building blocks Apache Airflow

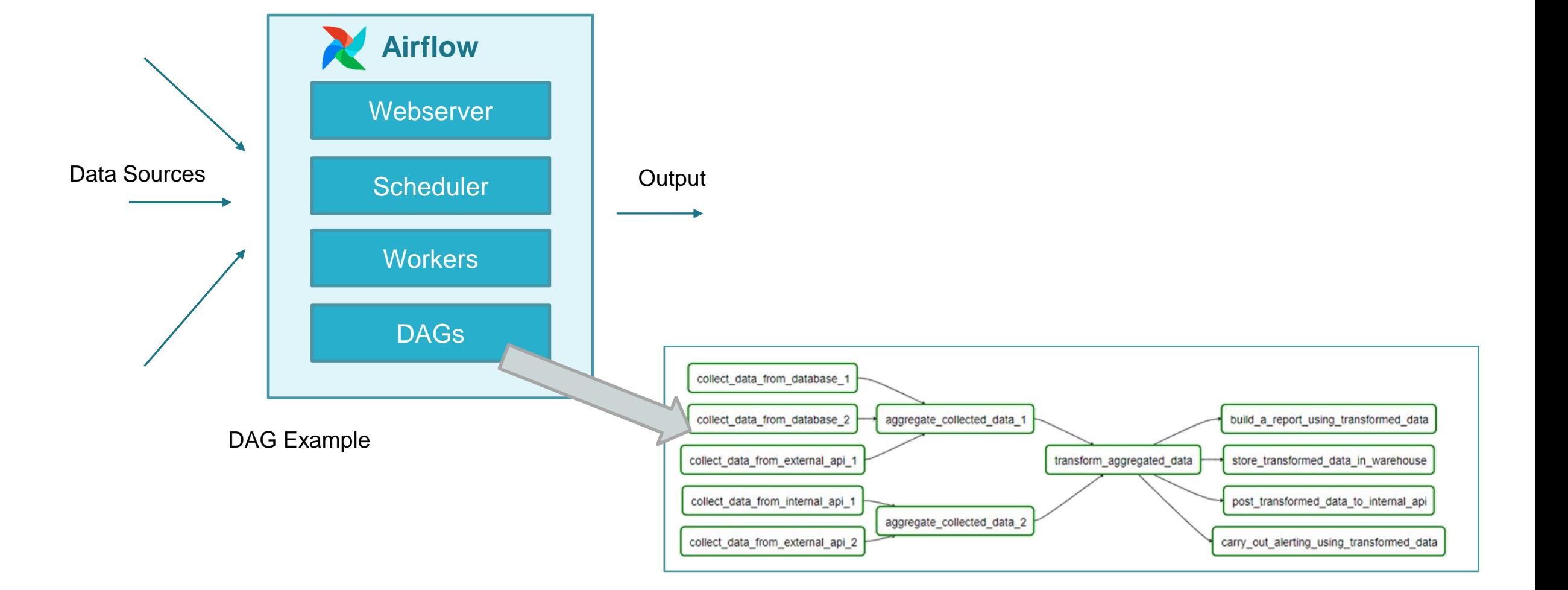

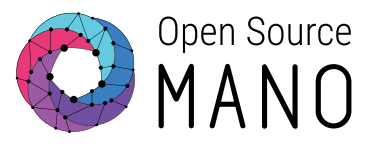

## Recap on Apache Airflow

- DAG (Directed Acyclic Graph):
	- Collection of tasks
		- A lot of flexibility to create dependencies between tasks
	- Defined in Python
	- DAGs can be dynamically created, for instance:
		- One per VIM
		- One per NS
	- Tasks can be dynamically created inside a DAG, for instance:
		- One per VM
	- Designed to scale
		- Airflow workers run tasks in parallel
	- Scheduled independently

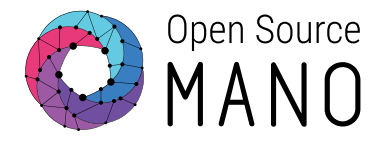

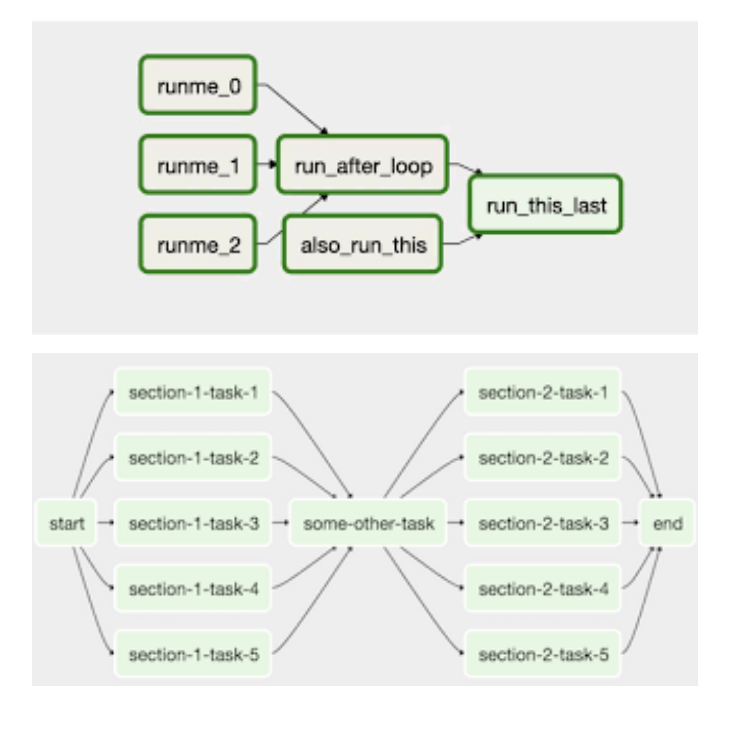

# Building blocks Prometheus Stack

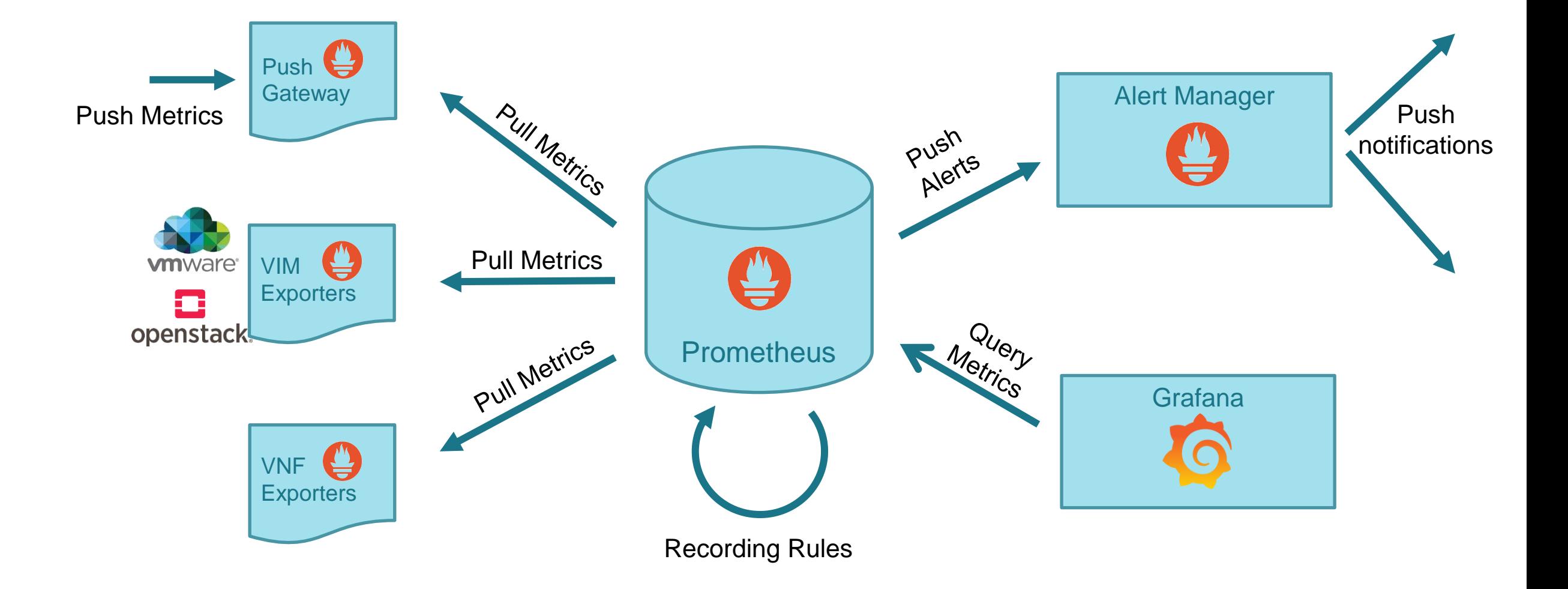

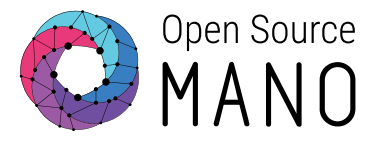

# What comes with OSM Release THIRTEEN

Open Source

- Acquired metrics
	- NS topology:
		- From Mongo DB to Prometheus
		- SW used: Airflow DAG + Prometheus PushGateway
	- VM status:
		- From MongoDB and VIM to Prometheus
		- SW used: Airflow DAG per VIM + Prometheus PushGateway
	- VIM status
		- From MongoDB and VIM to Prometheus
		- SW used: Airflow DAG per VIM + Prometheus PushGateway

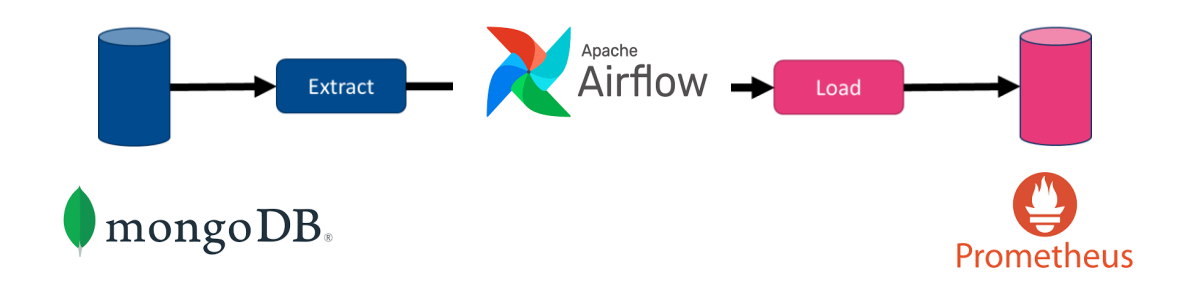

# What comes with OSM Release THIRTEEN

- **Derived metrics** 
	- Extended VM status:
		- From Prometheus (NS topology, VM status) to Prometheus
		- SW used: Prometheus Recording Rules
	- VNF status:
		- From Prometheus (Extended VM status) to Prometheus
		- SW used: Prometheus Recording Rules
	- NS status:
		- From Prometheus (Extended VM status) to Prometheus
		- SW used: Prometheus Recording Rules

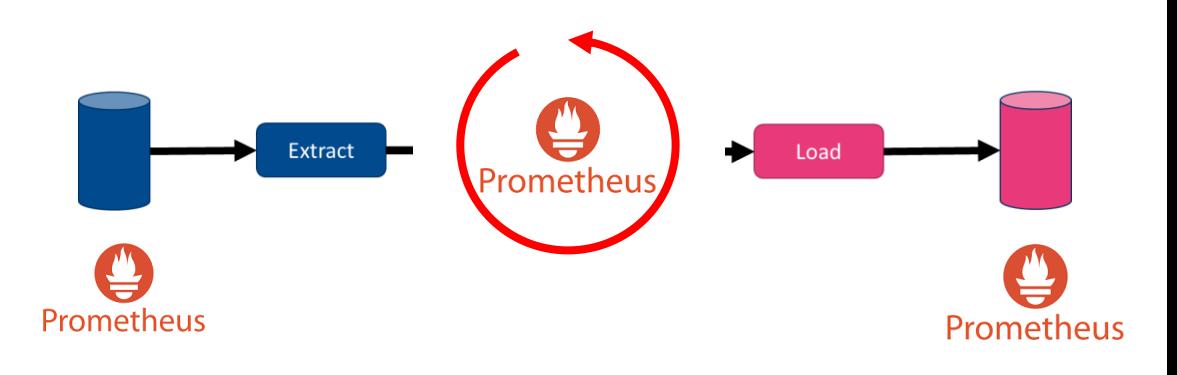

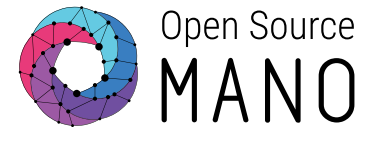

30

### Screenshot of Airflow monitoring pipelines

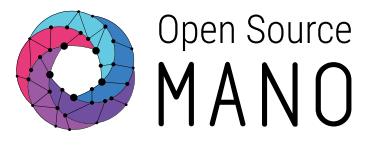

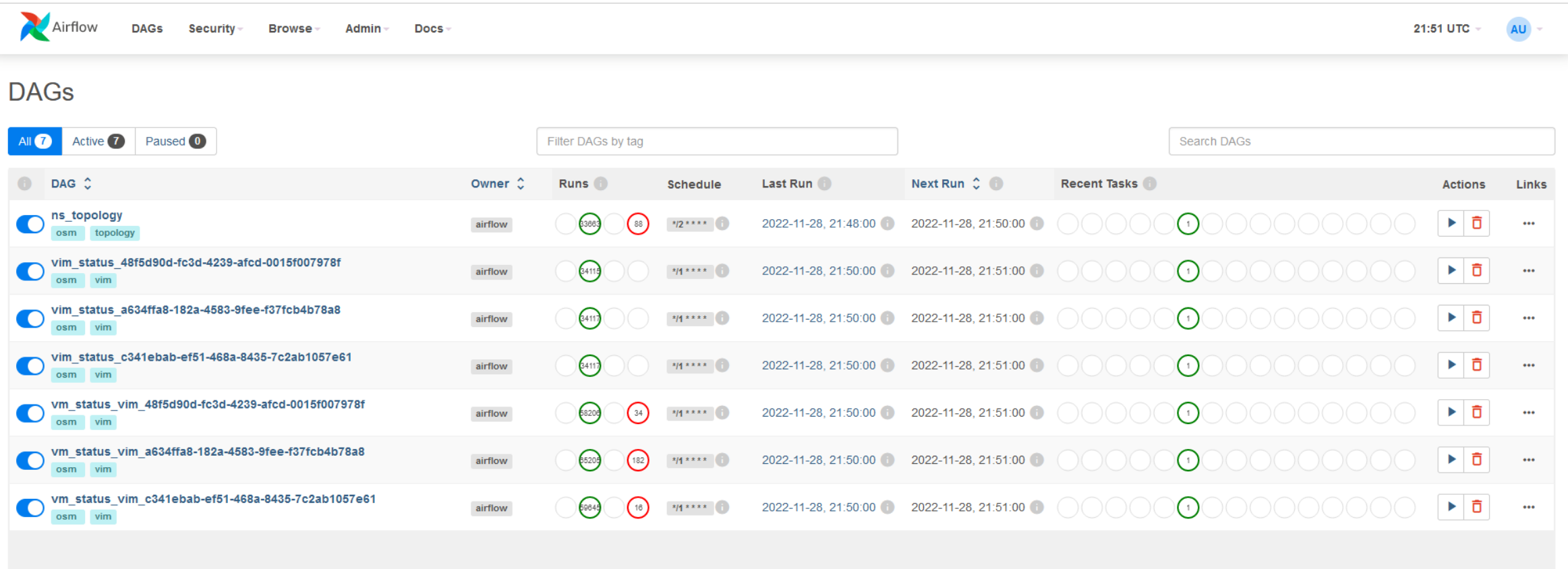

Showing 1-7 of 7 DAGs

#### Screenshot of the new derived metrics

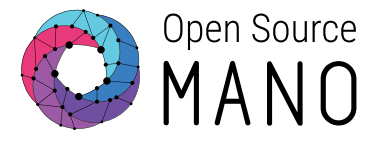

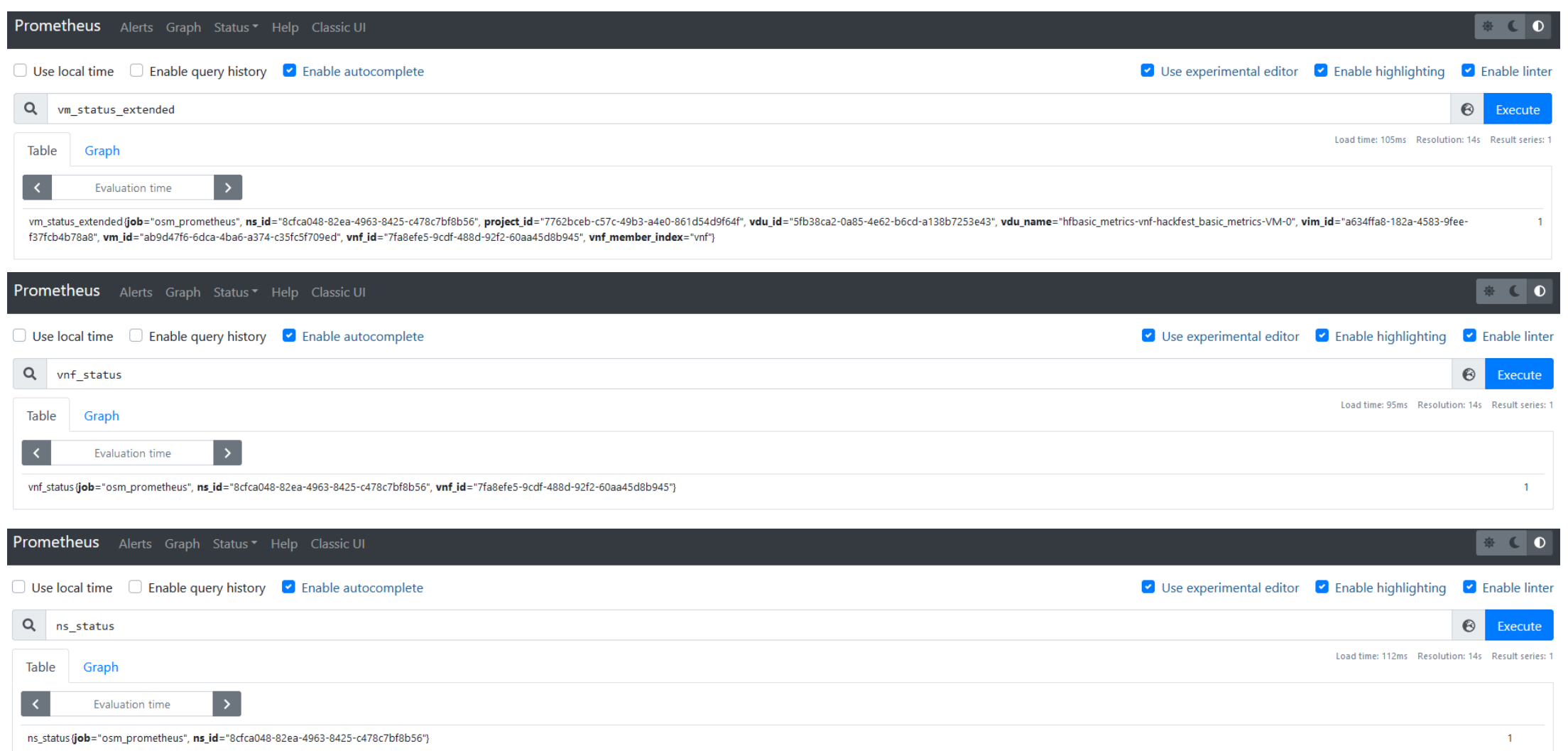

### The new monitoring pipeline architecture can be optionally installed with OSM

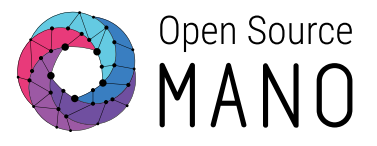

#### **./install\_osm.sh --ng-sa**

\$ helm -n osm ls

\$ kubectl -n osm get pods

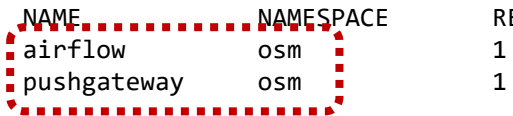

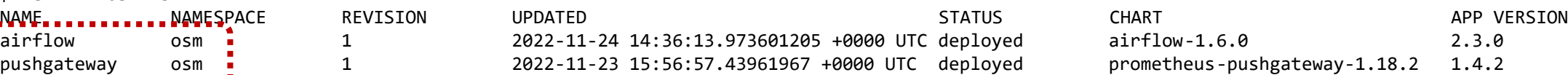

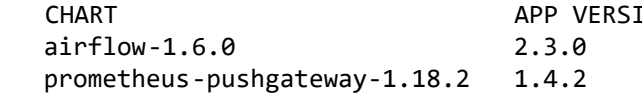

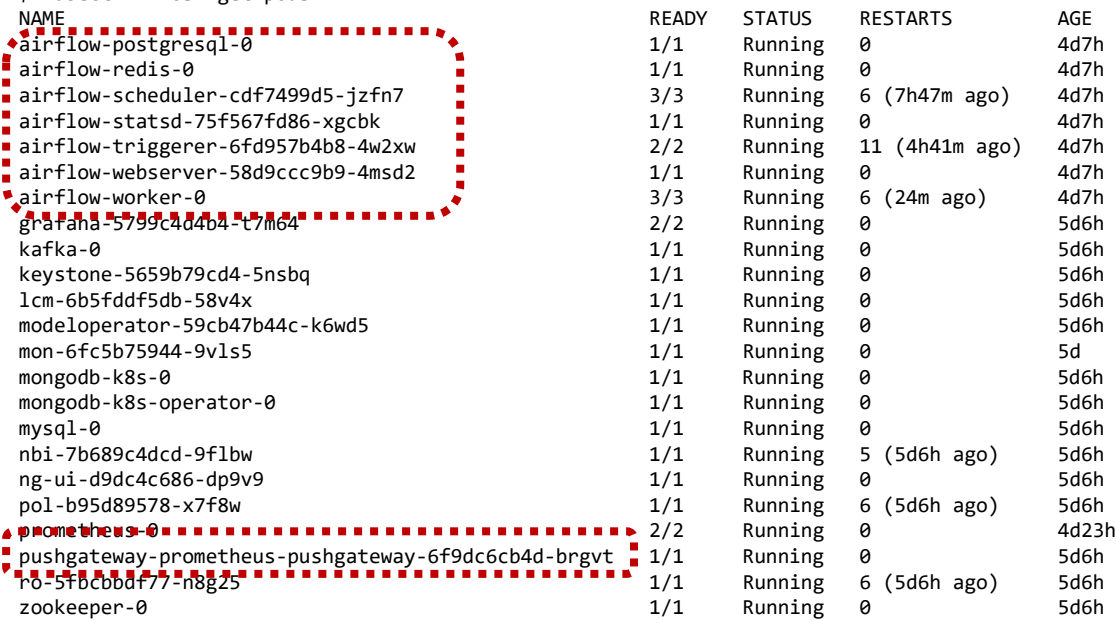

### The new monitoring pipeline architecture can be optionally installed with OSM

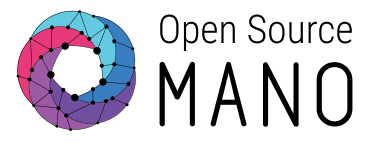

### **./install\_osm.sh --ng-sa**

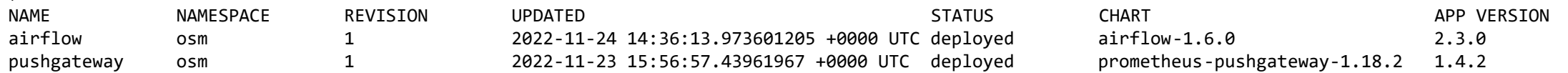

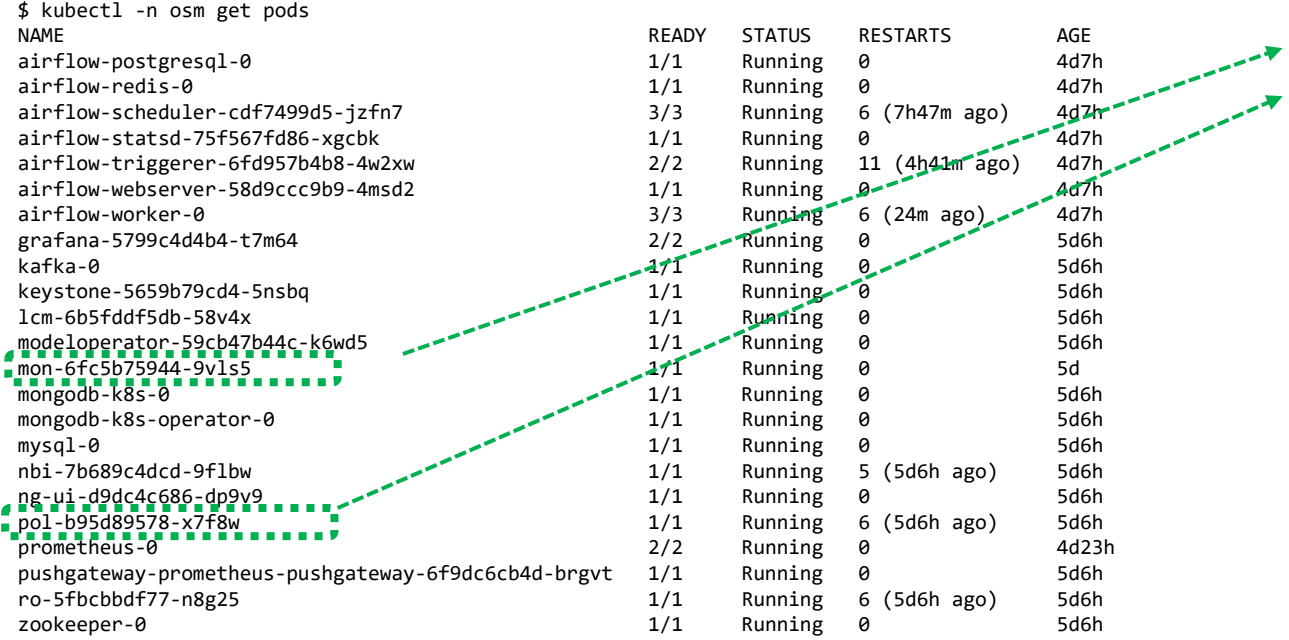

\$ helm -n osm ls

#### MON and POL still running, co-existing with the new architecture

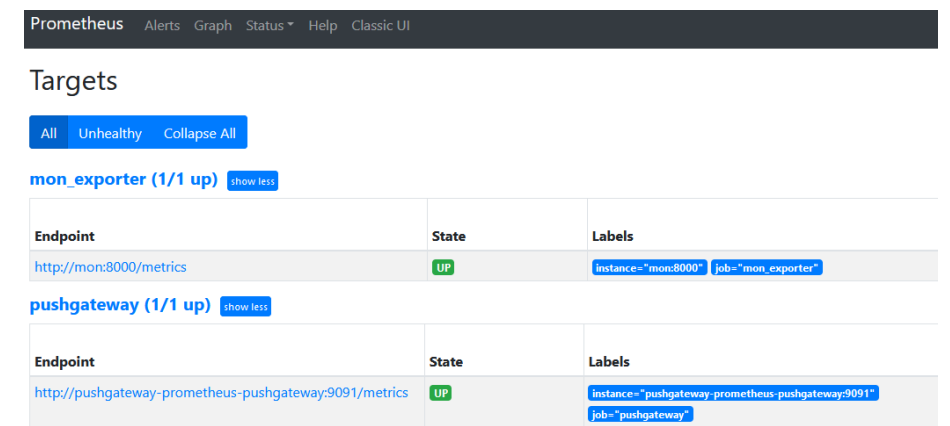

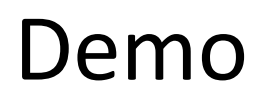

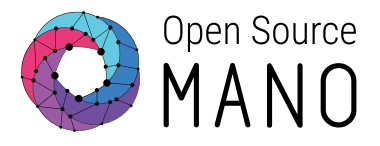

- Overview of the installed components
- Instantiation of first NS in first cloud
- Metrics acquired and derived with the new framework
	- Airflow DAGs for NS topology, VM status and VIM status
	- Prometheus Recording Rules and Metrics for extended VM status, VNF status, NS status
- Instantiation of second NS in second cloud
	- Dynamic Airflow DAGs
	- Automatic generation of metrics for the second NS

# MON and POL functionality will be gradually transferred to the new architecture

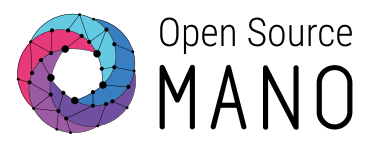

- Work items
	- Metric acquisition
		- xNF resource consumption in VIM and K8s clusters using Prometheus Exporters or dedicated Airflow DAGs
		- xNF metric collection from NF using Prometheus Exporters
		- SDN status, K8s cluster status, etc.
	- Alerting
		- Generation of alerts: failed VM, failed networks, resource consumption thresholds
		- xNF alert webhooks
	- Closed Loops
		- Auto-healing
		- Auto-scaling
	- Presentation of basic indicators (VNF status, NS status, VIM status, etc.) through GUI and OSM client

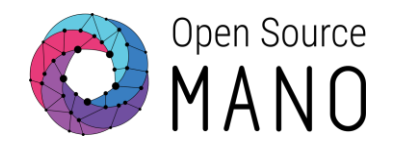

# **Demo:**

# Enhanced management of persistent volumes

## Openstack Persistent Volumes

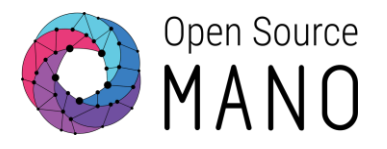

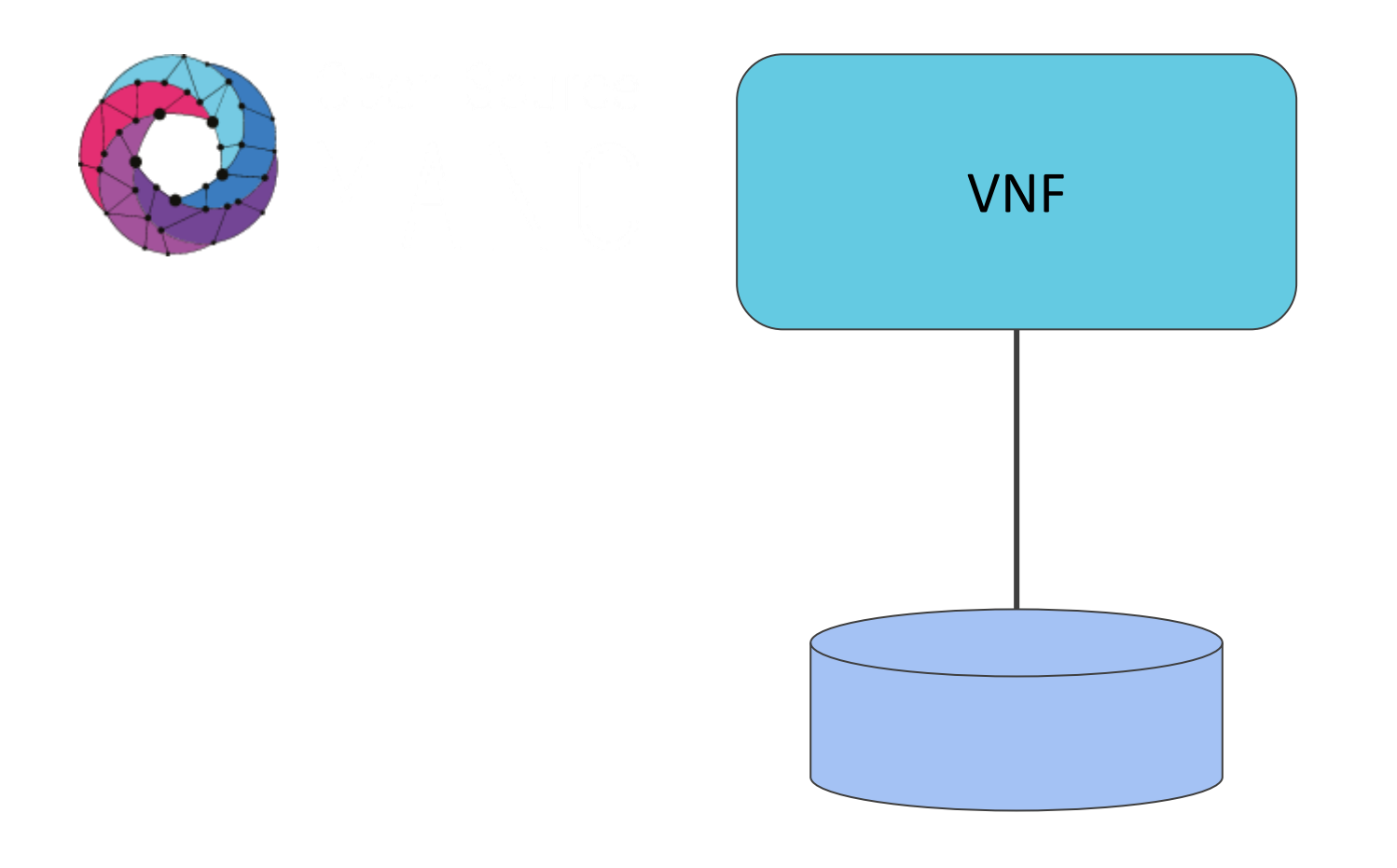

VNF Descriptor

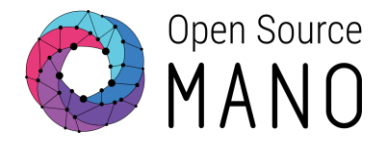

#### virtual-storage-desc:

- id: root-volume
	- type-of-storage: persistent-storage
	- size-of-storage: 10
- id: persistent-volume
	- type-of-storage: persistent-storage size-of-storage: 1

vdu-storage-requirements:

- key: keep-volume value: 'true'

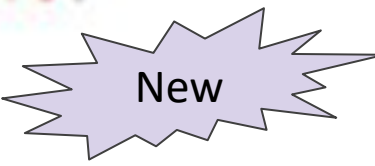

- id: ephemeral-volume type-of-storage: ephemeral-storage size-of-storage: 2

## Creating Network Service

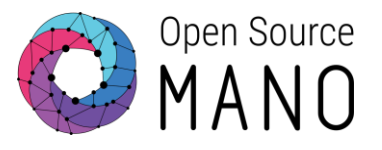

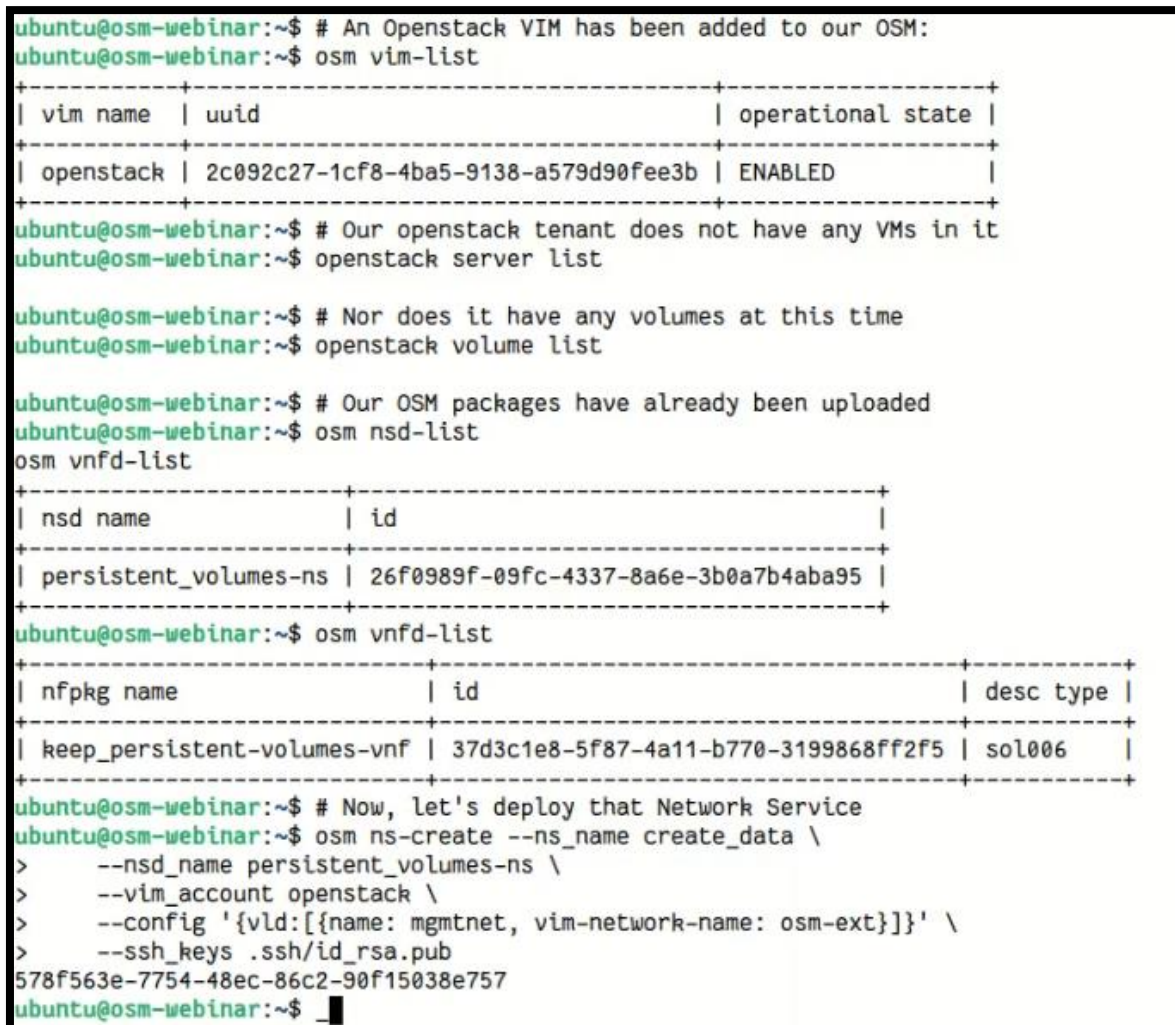

# Openstack Persistent Volumes

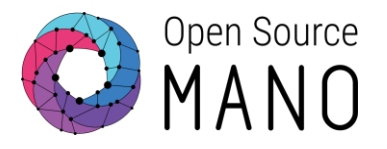

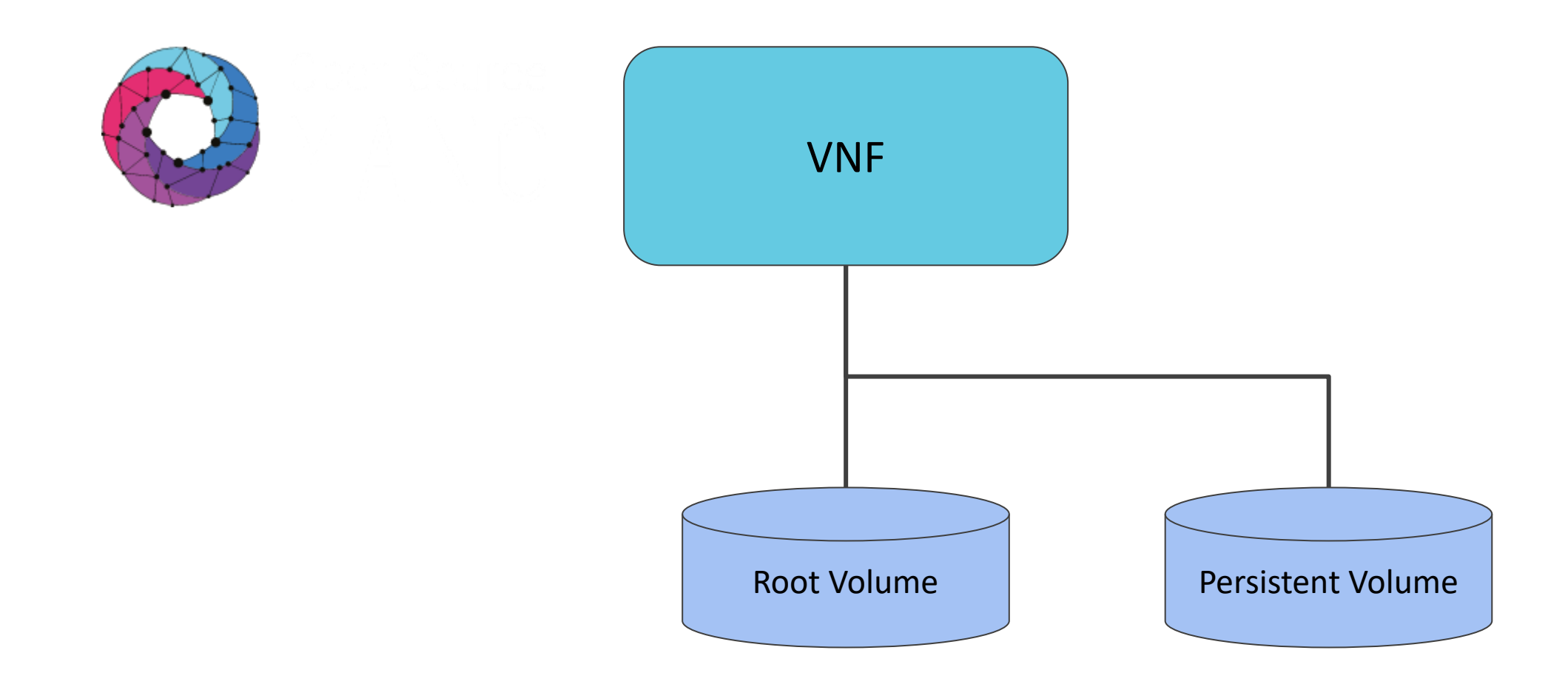

### Examine Created Resources

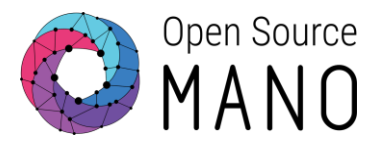

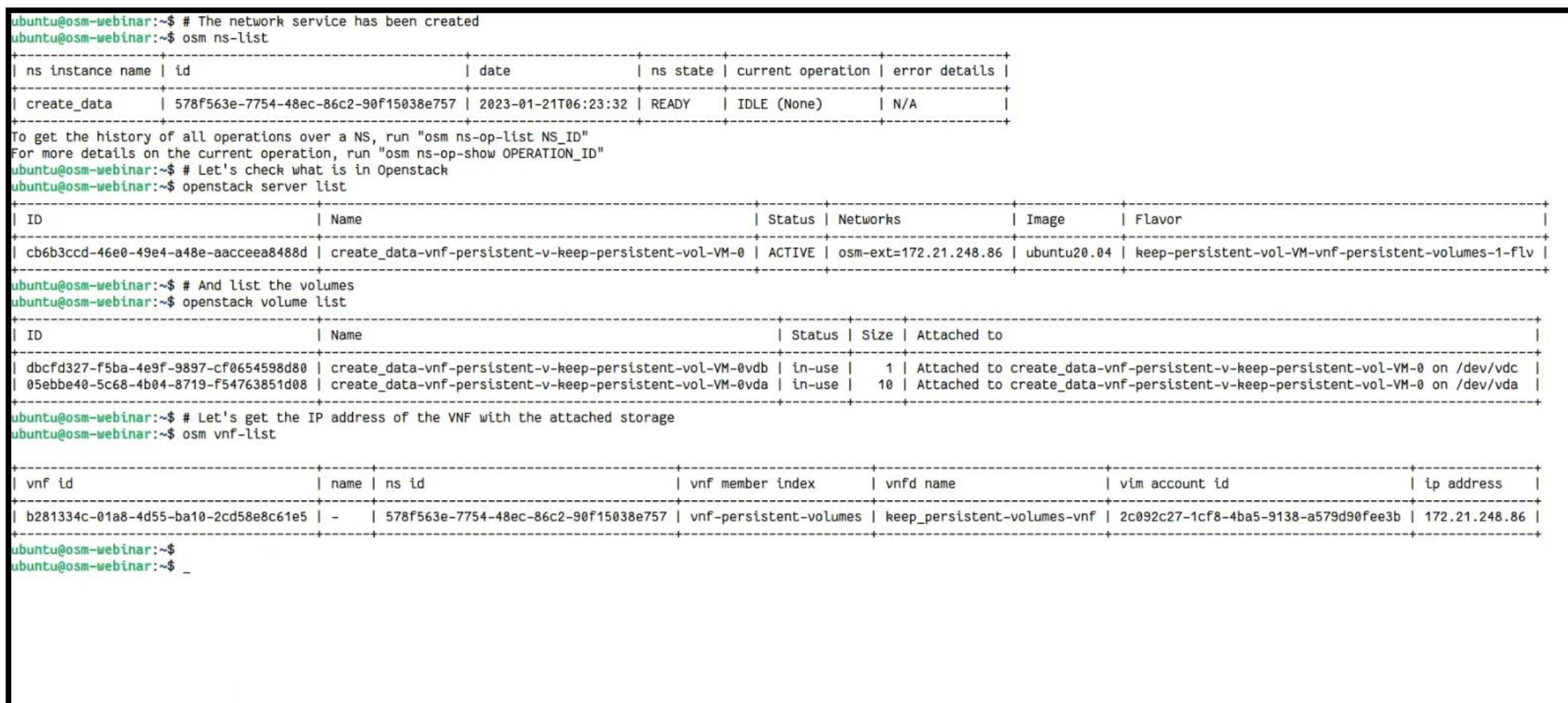

### Write to Volumes in VNF

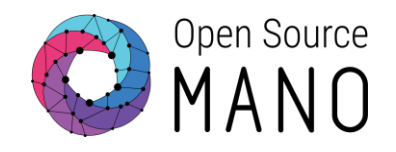

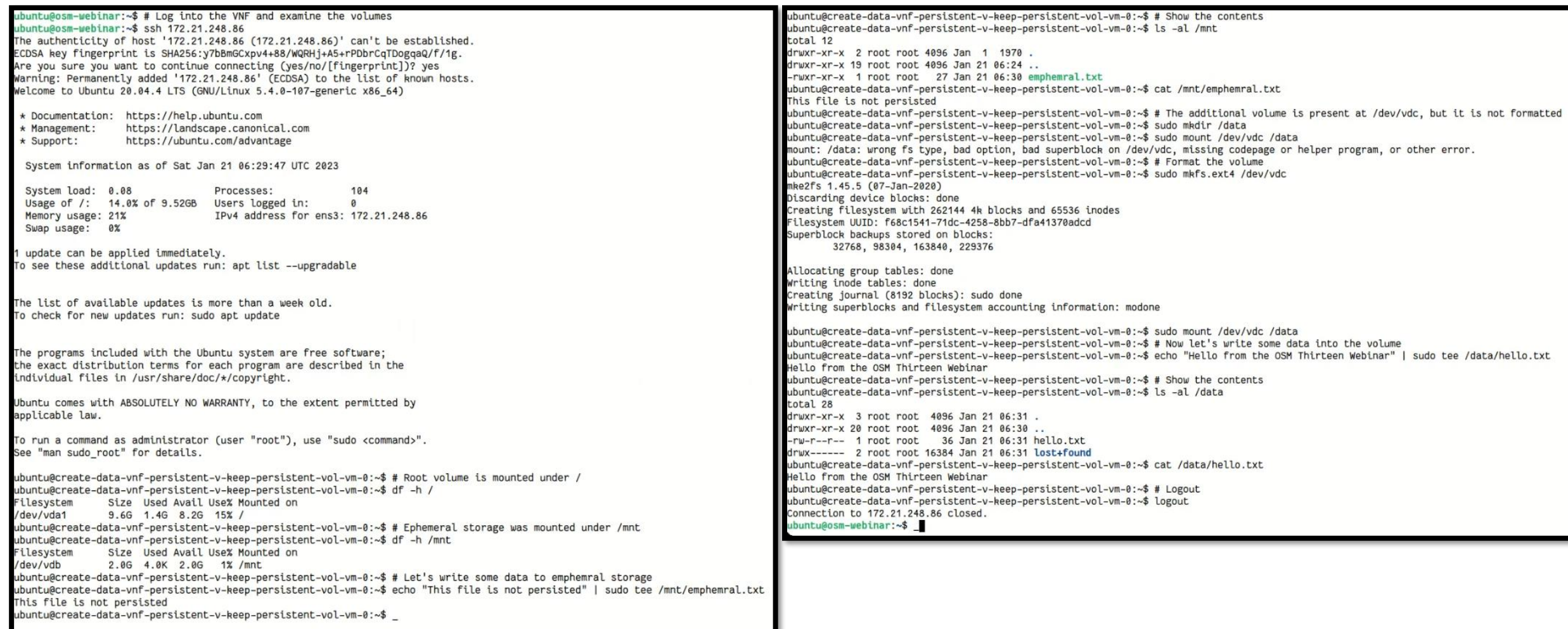

## OSM Terminates Network Service

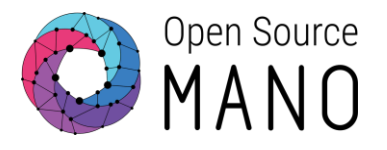

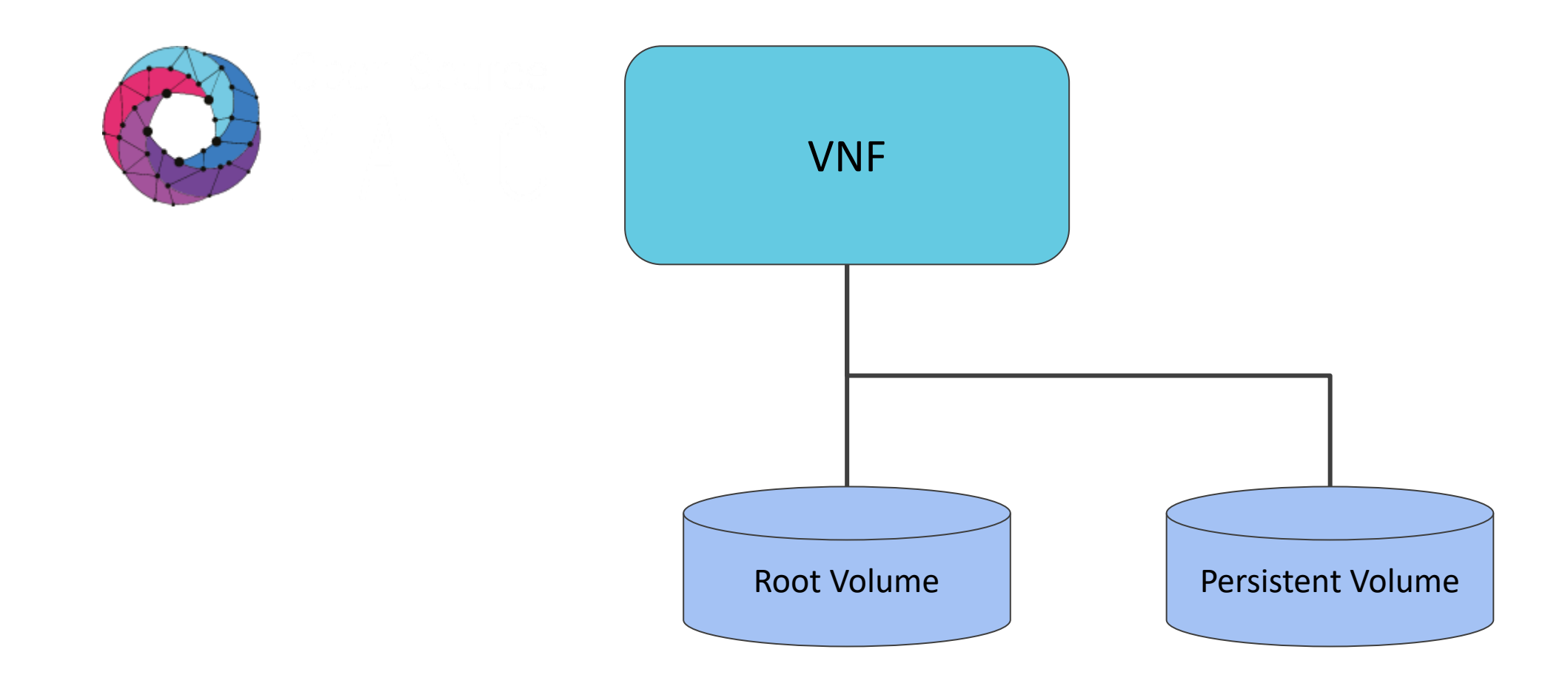

## Deleting Network Service

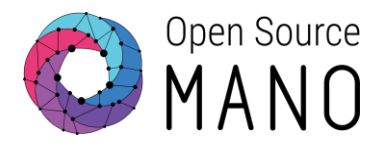

ubuntu@osm-webinar:~\$ # Now we delete the Network Service ubuntu@osm-webinar:~\$ osm ns-delete create\_data Deletion in progress ubuntu@osm-webinar:~\$

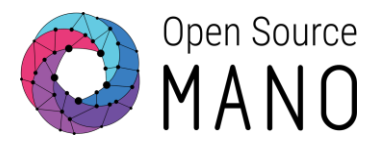

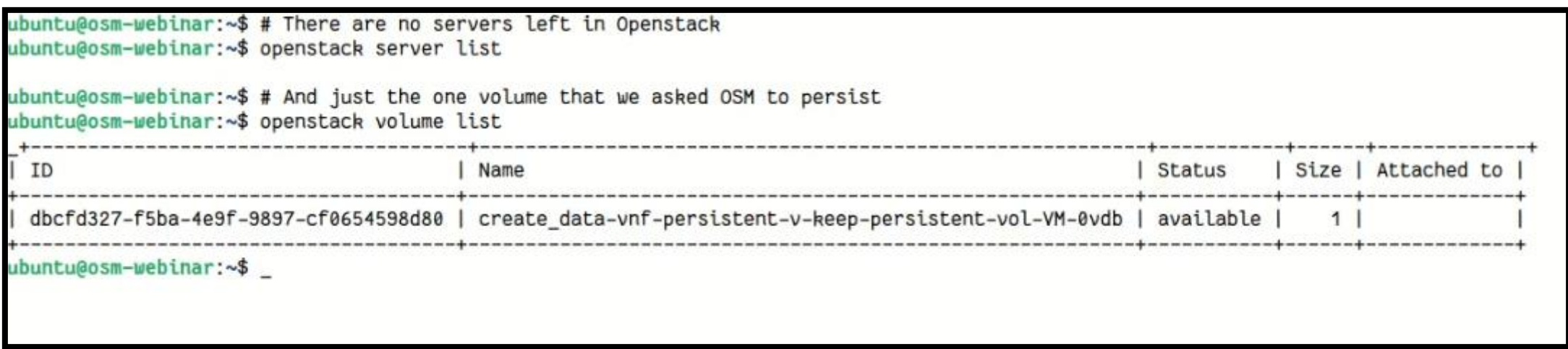

## OSM Creates NS With Existing Volume

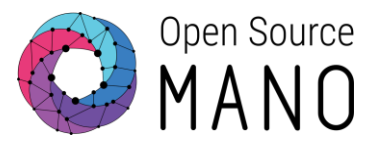

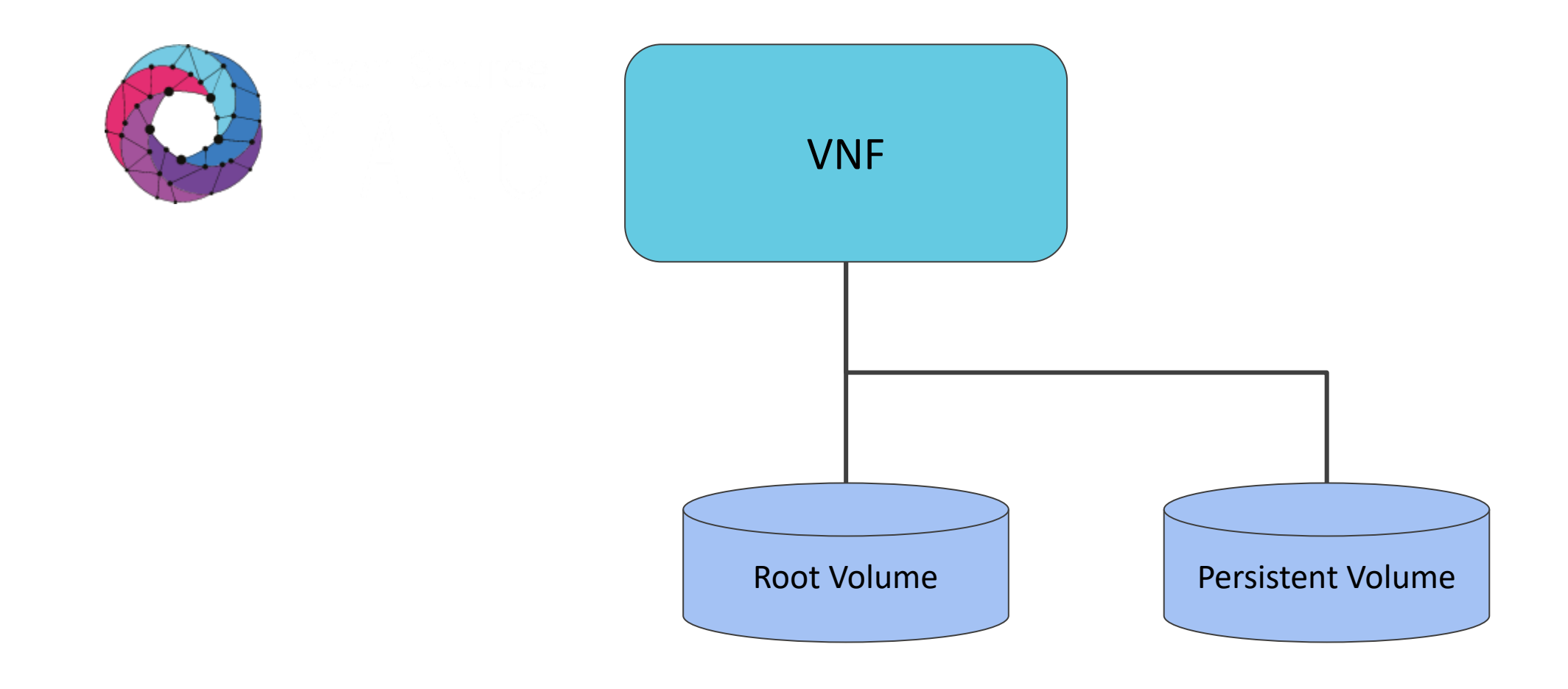

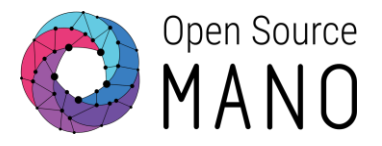

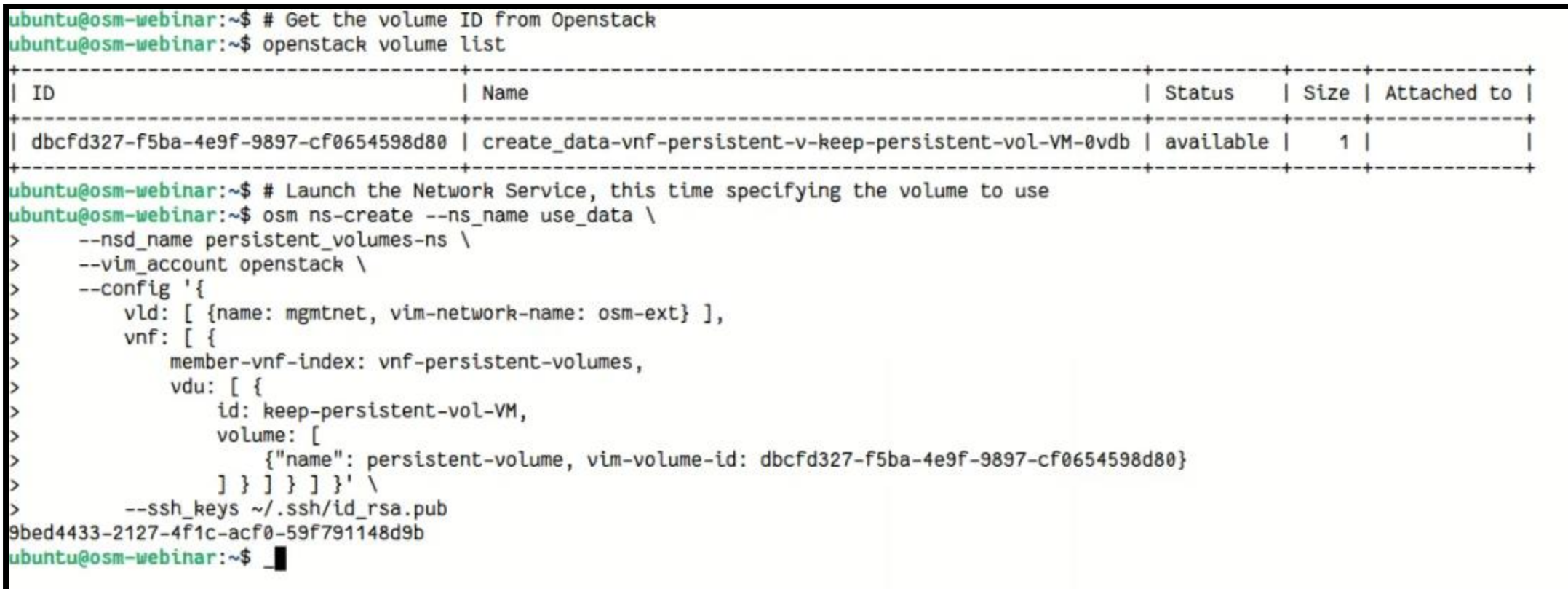

## Examine Volume Attached to VNF

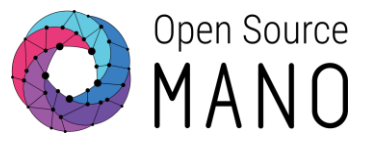

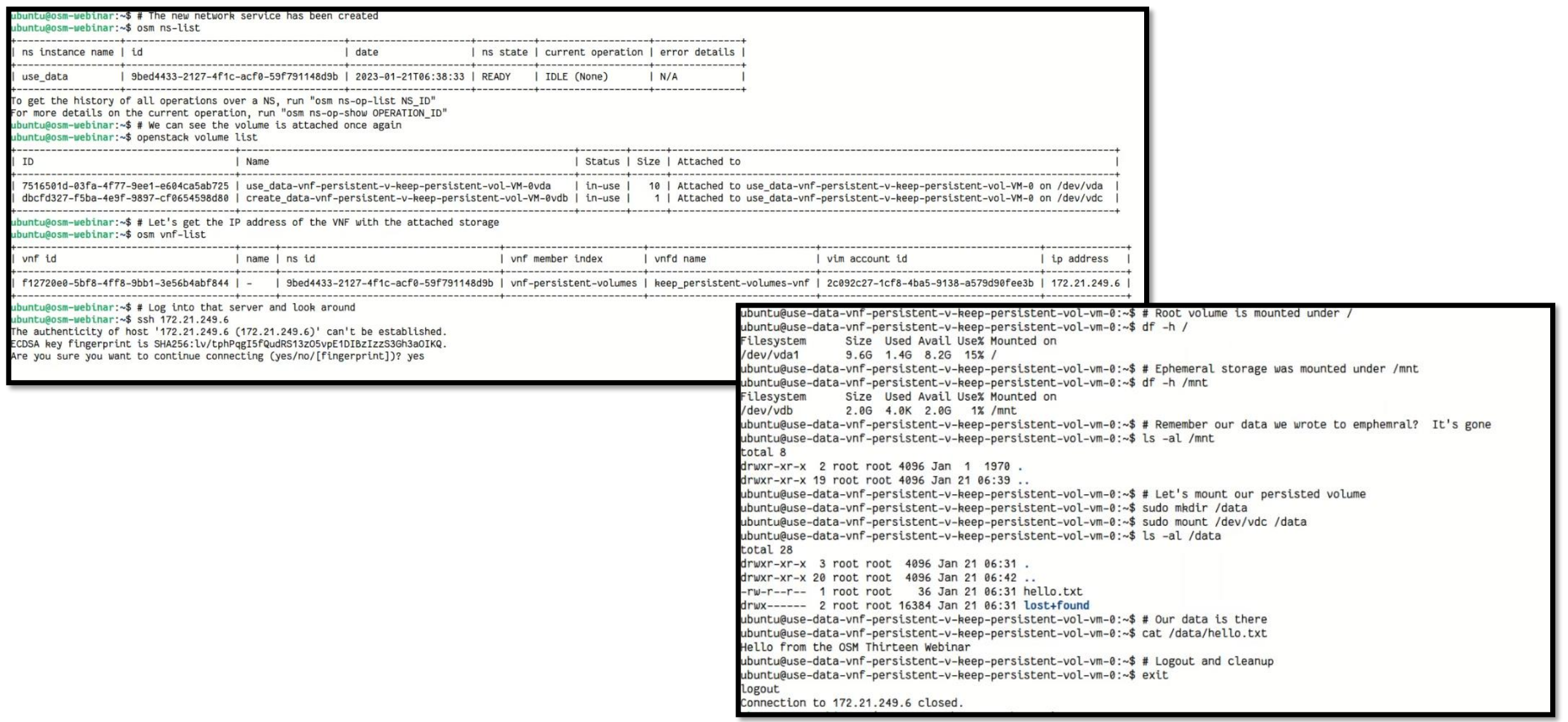

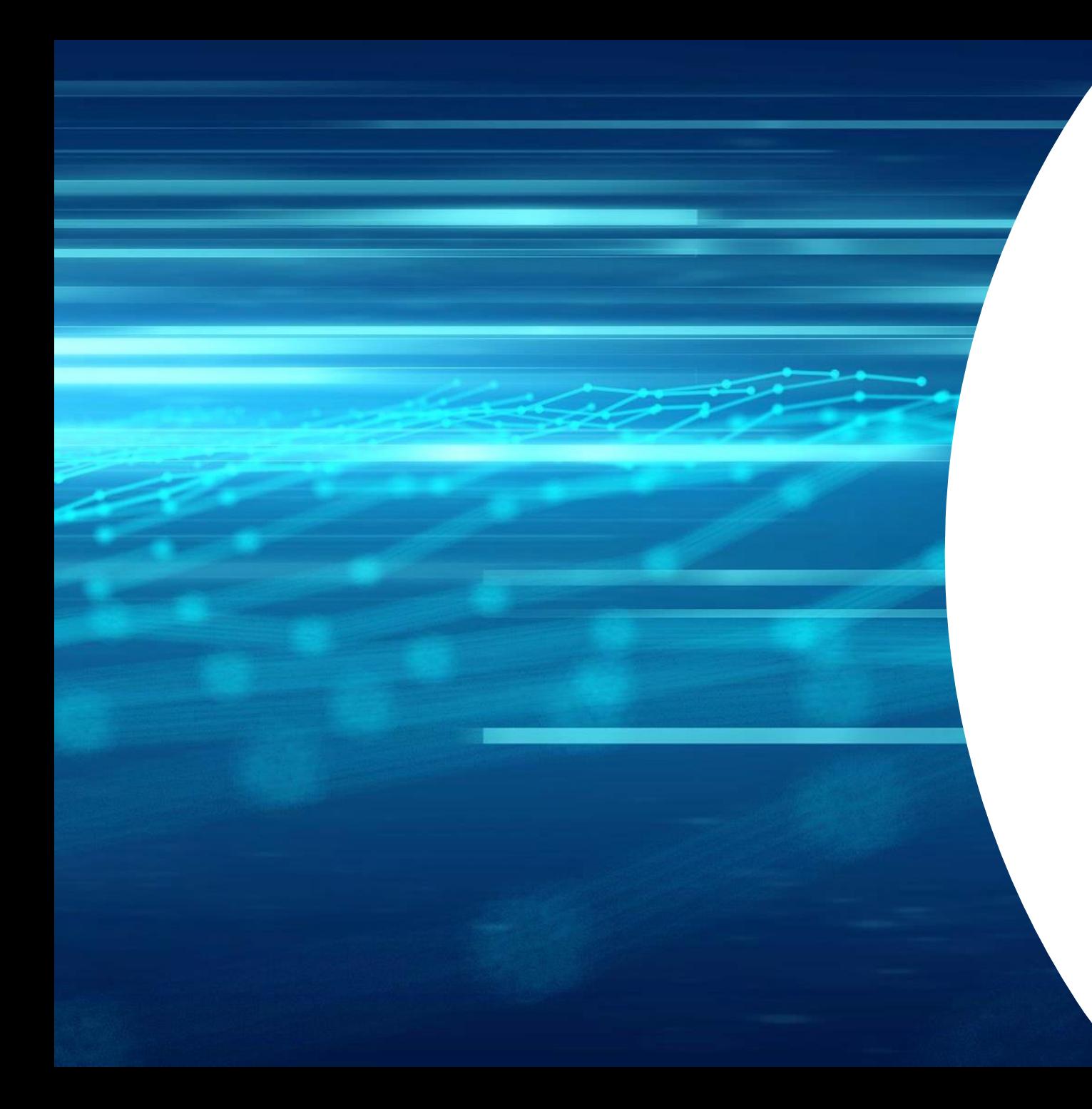

![](_page_49_Picture_1.jpeg)

# Thank You!

osm.etsi.org osm.etsi.org/docs/user-guide osm.etsi.org/wikipub